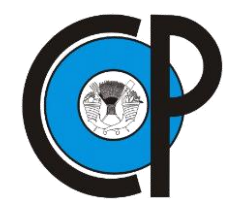

# **COLEGIO DE POSTGRADUADOS**

**INSTITUCIÓN DE ENSEÑANZA E INVESTIGACIÓN EN CIENCIAS AGRÍCOLAS**

# **CAMPUS MONTECILLO POSTGRADO DE SOCIOECONOMÍA, ESTADÍSTICA E INFORMÁTICA COMPUTO APLICADO**

**SISTEMA INFORMÁTICO PARA LA GESTIÓN DOCUMENTAL Y PROCESOS ADMINISTRATIVOS PARA EL OTORGAMIENTO DE APOYOS A PRODUCTORES AGROPECUARIOS, ANTE LA OCURRENCIA DE CONTINGENCIAS CLIMATOLÓGICOS (SIFNAR)**

**OSWALDO MENDEZ LOPEZ TESIS PRESENTADA COMO REQUISITO PARCIAL PARA OBTENER EL GRADO DE:**

**MAESTRO EN CIENCIAS**

**MONTECILLO, TEXCOCO, EDO. DE MEXICO**

La presente tesis titulada: **Sistema informático para la gestión documental y procesos administrativos para el otorgamiento de apoyos a productores agropecuarios, ante la ocurrencia de contingencias climatológicos (SIFNAR),** bajo la dirección del Consejo Particular indicando, ha sido aprobada por el mismo y aceptada como requisito parcial para obtener el grado de:

#### **MAESTRO EN CIENCIAS SOCIOECONOMÍA ESTADISTICA E INFORMÁTICA**

## **COMPUTO APLICADO**

## **CONSEJO PARTICULAR**

Han Van

CONSEJERO:

DR. DAVID H. DEL VALLE PANIAGUA

ASESOR:

DR. J. RENÉ VALDEZ LAZALDE

ASESOR:

M.C. EDGAR RAMÍREZ GALEANO

Montecillos, Texcoco, Estado de México, Marzo del 2016

#### **SISTEMA INFORMÁTICO PARA LA GESTIÓN DOCUMENTAL Y PROCESOS ADMINISTRATIVOS PARA EL OTORGAMIENTO DE APOYOS A PRODUCTORES AGROPECUARIOS, ANTE LA OCURRENCIA DE CONTINGENCIAS CLIMATOLÓGICOS (SIFNAR)**

#### **Oswaldo Méndez López, M.C. Colegio de Postgraduados, 2016.**

#### **RESUMEN**

La investigación consistió en el desarrollo y diseño de un sistema informático llamado SIFNAR, para estandarizar y agilizar la gestión administrativa en el otorgamiento de apoyos a productores agrícolas, pecuarios y acuícolas, al presentarse un desastre natural. El SIFNAR se concibió como una oficina virtual, en donde los diferentes órganos de gobierno gestionan los apoyos para los productores, a fin de resolver la problemática del tiempo de respuesta y establecer un proceso estandarizado en las gestiones administrativas. De igual forma se estableció una metodología para la asignación de pagos a productores, que consistió en el desarrollo de funciones con reglas de validación establecidas en las Reglas de Operación del Componente Atención a Desastres Naturales.

Para proporcionar seguridad y confidencialidad en los procesos, se definieron roles y firmas electrónicas de los funcionarios que intervienen en los procesos administrativos.

Se diseñaron interfaces de captura y visualización de los datos, simplificando al máximo, a fin de evitar confusiones y errores en su uso. El SIFNAR fue desarrollado con las tecnología de Visual Studio 2012®, con el lenguaje Visual Basic .Net y el sistema gestor de Bases de datos SQL Server ® 2012, el acceso en por vía web.

La principal conclusión a la que se llegó es que con el SIFNAR es una herramienta que satisface las necesidades administrativas y de proceso de información para otorgar apoyos a productores ante un desastre natural.

Palabras Claves: SIFNAR, Sistema de gestión, Sistema de información, seguros agropecuarios.

iv

# **COMPUTER SYSTEM FOR DOCUMENTARY MANAGEMENT AND ADMINISTRATIVE PROCESSES FOR THE GRANTING OF SUPPORT FOR FARMERS, IN THE WAKE OF CLIMATOLOGICAL CONTINGENCIES (SIFNAR).**

**Oswaldo Méndez López, M.C. Colegio de Postgraduados, 2016.**

### **Abstract.**

The research involved the development and design of a computer system called SIFNAR, to standardize and streamline the administration in granting support to agricultural, livestock and aquaculture producers, to present a natural disaster. The SIFNAR was conceived as a virtual office, where the different governing bodies manage the support for producers in order to solve the problem of response time and establish a standardized administrative procedures process. Similarly a methodology for allocating payments to producers, which consisted of the development of functions with validation rules contained in the Rules of Operation Care Component Natural Disasters was established.

To provide security and confidentiality processes, roles and electronic signatures of officials involved in administrative processes defined.

Capture interfaces and data display were designed, simplifying to the maximum in order to avoid confusion and errors in its use. The SIFNAR was developed with Visual Studio 2012® technology, with language Visual Basic .Net and SQL Server ® 2012 system manager databases, access online.

The main conclusion that was reached is that with the SIFNAR is a tool that meets the administrative requirements and information processing to provide support to producers to a natural disaster.

**Keywords:** SIFNAR, Management System, Information System, Agricultural Insurance.

v

## **AGRADECIMIENTOS**

Al Colegio de Postgraduados y al CONACYT por bridarme el apoyo para realizar mis estudios.

A mis profesores del postgrado, por brindarme sus conocimientos y a mis asesores por bridarme su tiempo y apoyo.

Al Dr. David del Valle por su dedicación y paciencia, gracias.

# **CONTENIDO**

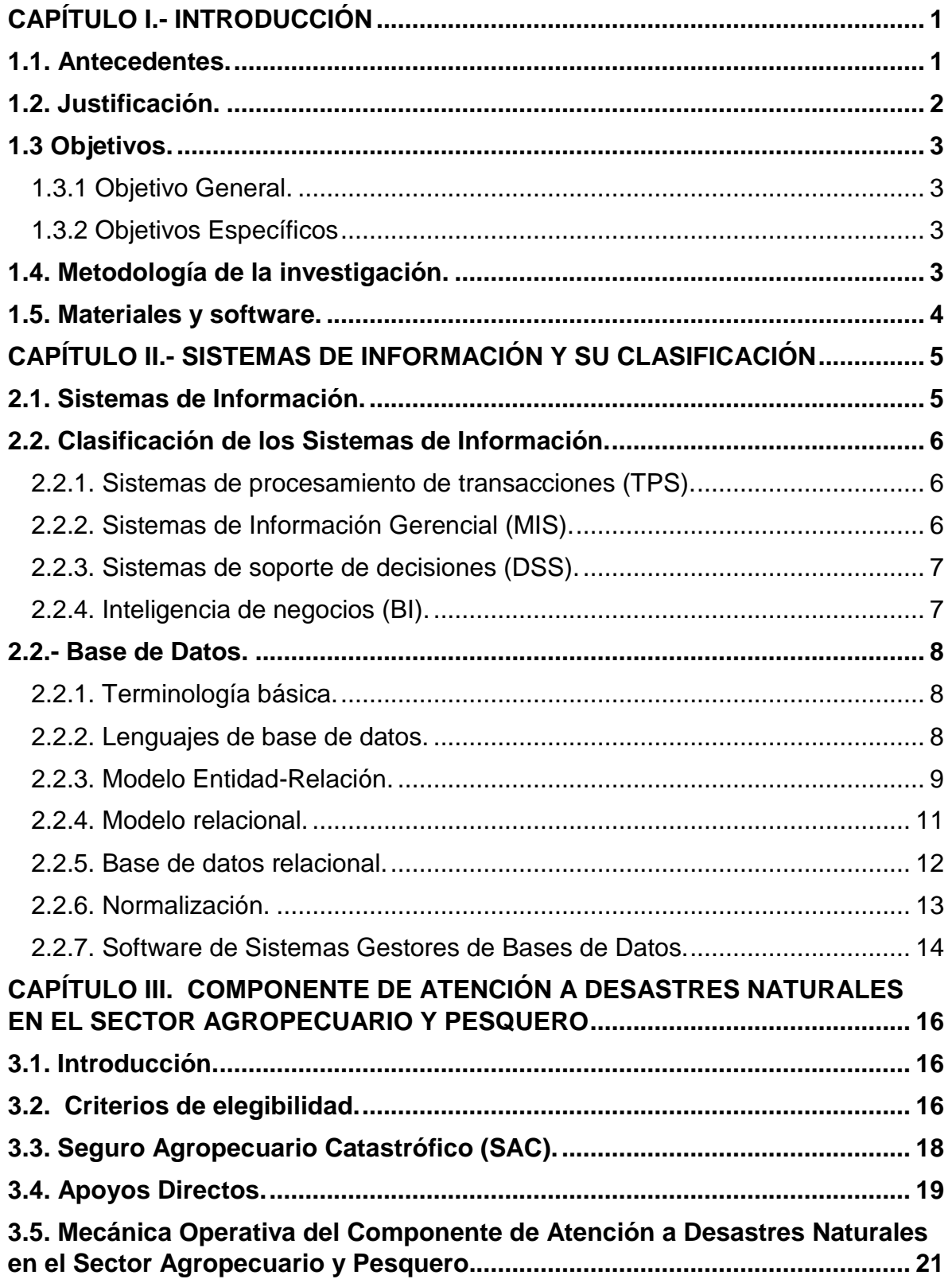

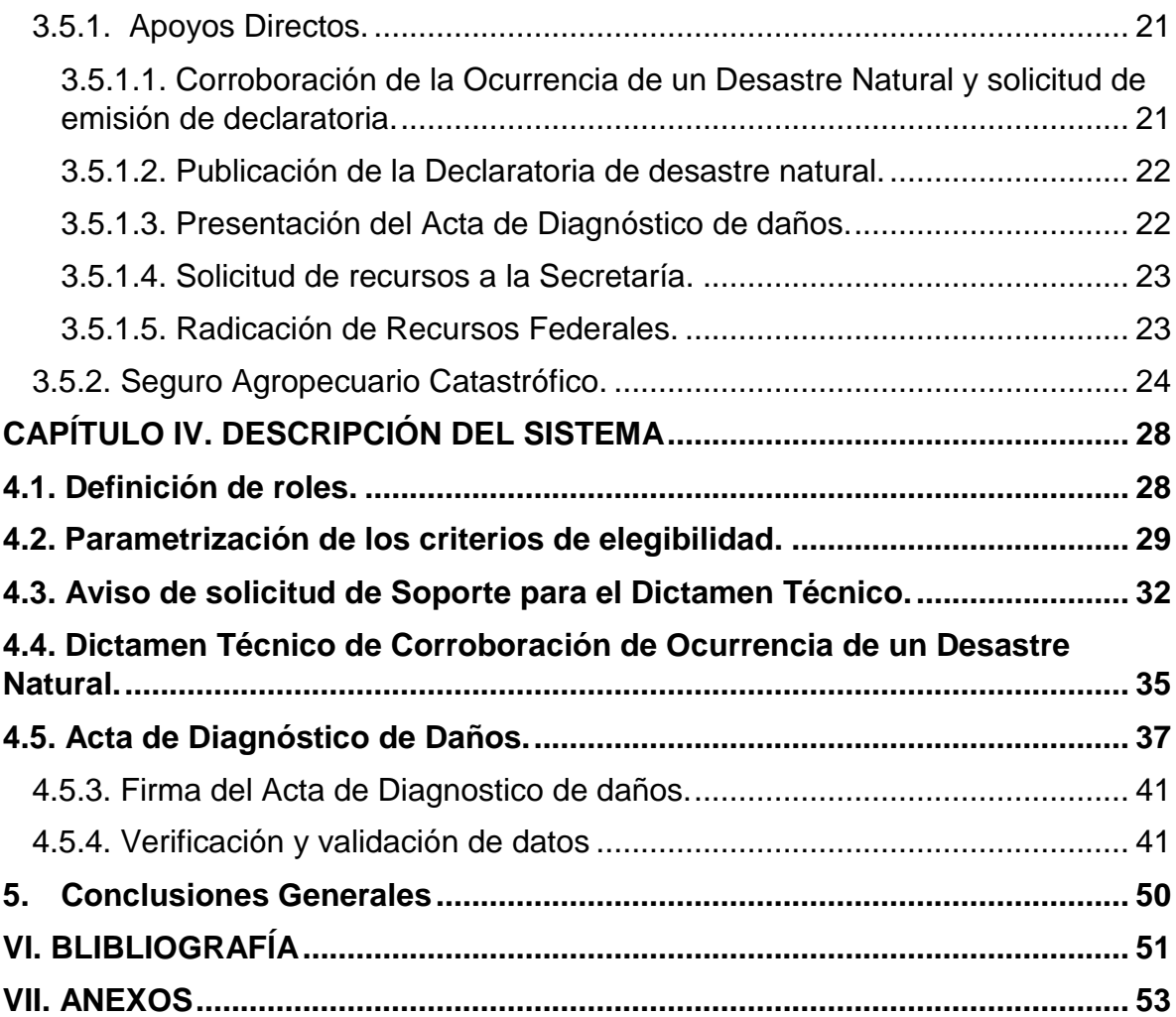

# **LISTA DE CUADROS**

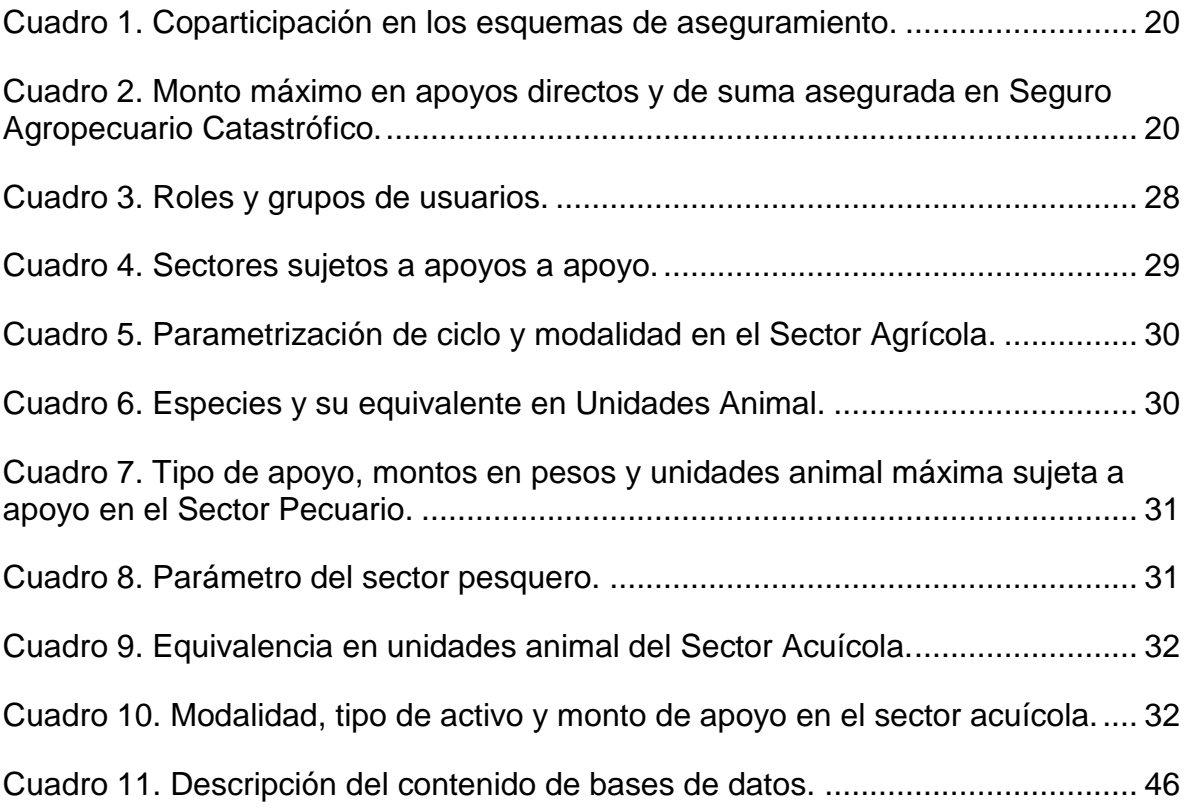

# **LISTA DE FIGURAS**

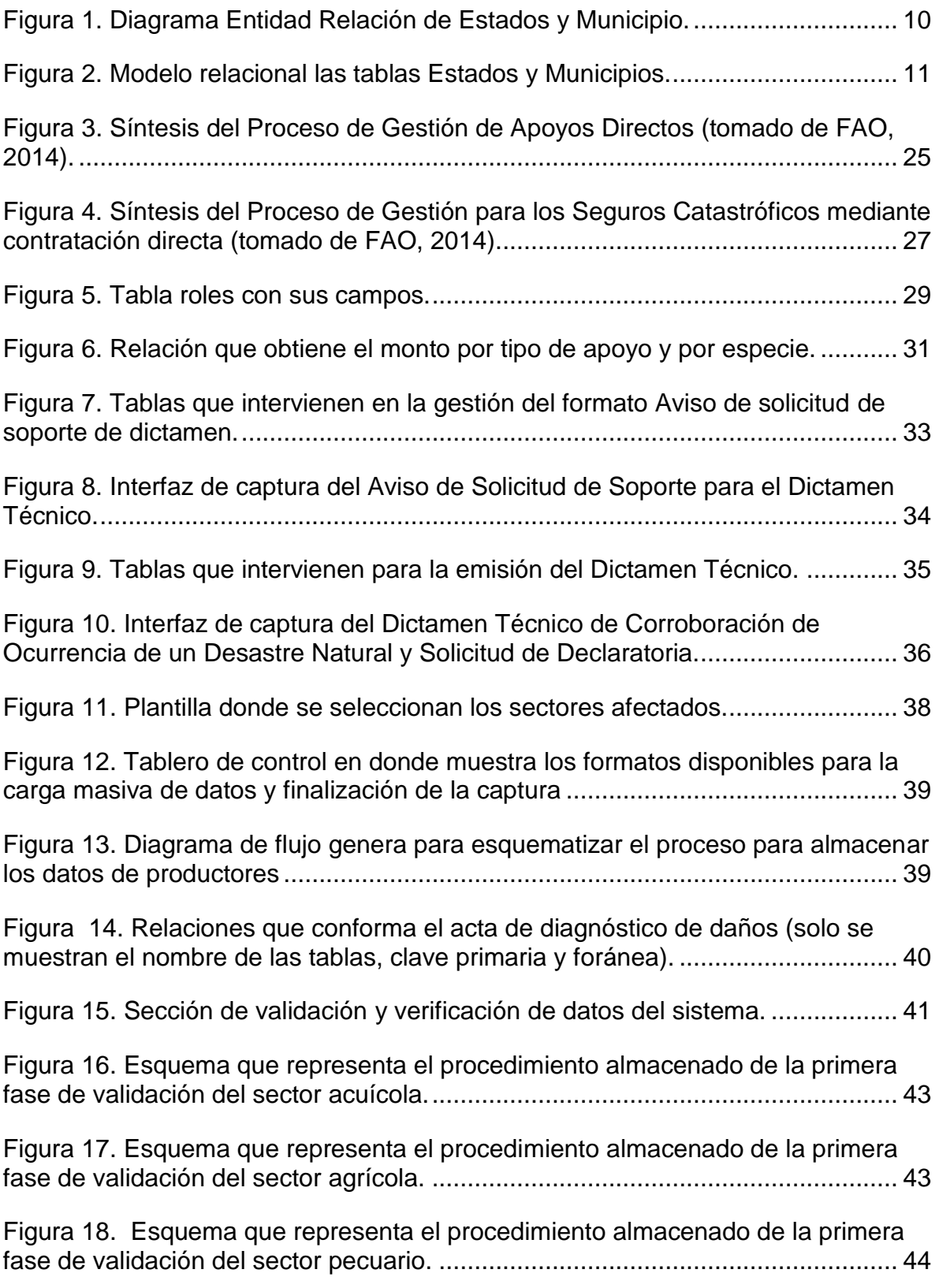

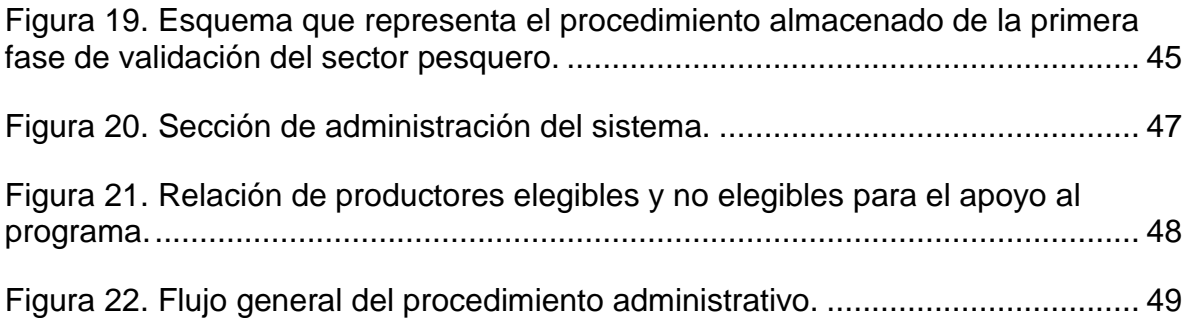

## **CAPÍTULO I.- INTRODUCCIÓN**

#### <span id="page-10-1"></span><span id="page-10-0"></span>**1.1. Antecedentes.**

El componente de atención a Desastres Naturales en el Sector Agropecuario y Pesquero, del Programa Integral de Desarrollo Rural (FONDO) se enfoca en la prevención y manejo de riesgos ante eventuales impactos asociados a fenómenos meteorológicos y geológicos, cuyo objetivo fundamental es apoyar a los productores rurales de bajos ingresos, que no cuenten con algún tipo de aseguramiento público o privado, y que realicen preponderantemente actividades agrícolas de temporal o riego, pecuarias, acuícolas y pesqueras.

El componente cuenta con dos vertientes principales, 1) Apoyos Directos y 2) Seguro Agropecuario Catastrófico. El primero consiste en otorgar apoyos a productores, con afectaciones por contingencias climatológicas en las unidades de producción agropecuaria, y el segundo es el subsidio de la prima por concepto de aseguramiento a las unidades de producción agropecuaria, ente posibles contingencias climatológicas.

Con las continuas innovaciones en tecnologías de información, está transformando el modo de hacer negocios para el caso de empresas y para las organizaciones, hacer más eficiente sus procesos administrativos.

Entre los ejemplos de innovaciones en tecnologías de la información está el surgimiento de la computación en la nube, el crecimiento de una plataforma de negocios digital móvil con base en los teléfonos inteligentes, las computadoras notebook, y el uso que hacen los gerentes de las redes sociales para lograr sus objetivos. Estas innovaciones permiten crear nuevos productos y servicios, desarrollar nuevos modelos de negocios y transforma el proceso del cómo se realizan en la vida diaria.

## <span id="page-11-0"></span>**1.2. Justificación.**

La presente investigación pretende ofrecer a los Sistemas de Información como una herramienta computacional e informática para los procesos administrativos y análisis de datos, a fin de agilizar los procesos de gestión de los apoyos económicos.

El Gobierno Federal es reconocido por la alta burocracia en los trámites y servicios que ofrece, pudiendo derivar a la entrega inoportuna de los apoyos; el tema que nos ocupa, puede incidir de manera directa en la economía familiar de los pequeños productores, puesto que mientras el tiempo de acceso al recurso sea corto, pronto se incorpora en la vida productiva.

La Dirección de Atención al Cambio Climático, como Unidad Responsable del Componente Atención a Desastres Naturales, emplea métodos de procesamiento de datos por medio de paquetes computacionales Microsoft Excel ® y Microsoft Access ®, que con ello se tiene dos desventajas considerables: 1) que al no contar con un procedimiento estandarizado de análisis de datos, se incurre en errores involuntarios y 2) la presencia de deficiencias al momento de analizar cantidades considerables de datos, dificultándolo aún más con la presencia de datos atípicos, ausencia o cambio de formato de los datos.

Las auditorias de seguimiento a los programas, se realizan de la forma tradicional, mediante la revisión ocular de expedientes, obteniendo resultados en tiempos prolongados.

## <span id="page-12-0"></span>**1.3 Objetivos.**

## <span id="page-12-1"></span>**1.3.1 Objetivo General.**

Diseñar un Sistema de Información con la finalidad de apoyar los procesos administrativos para otorgar apoyos a productores, del Componente de Atención a Desastres Naturales en el Sector Agropecuario.

## <span id="page-12-2"></span>**1.3.2 Objetivos Específicos**

- Establecer roles y permisos para los diferentes niveles de los funcionarios de la SAGARPA, Delegaciones Estatales y Gobierno de los Estados, considerando las funciones inherentes en el Componente.
- Diseñar interfaces para la captura y visualización de datos en los siguientes procedimientos administrativos: Aviso de Solicitud de Soporte para el Dictamen Técnico, Dictamen Técnico, Acta de Diagnóstico de Daños, Solicitud de Anticipo de Recursos, Solicitud de Recursos Federales, Dictamen de la Comisión Dictaminadora, Anexo Técnico SAGARPA-Gobierno de la Entidad Federativa, Instalación de la Comisión de Evaluación y Seguimiento Estatal (CES), Informes Físicos Financieros, Cierre Operativo y Cierre Finiquito.
- Diseñar un procedimiento automatizado para la asignación de recursos a productores agrícolas, pecuarios o pesqueros.

## <span id="page-12-3"></span>**1.4. Metodología de la investigación.**

Para alcanzar los objetivos propuestos se formuló las siguientes etapas de desarrollo de software: Análisis, Diseño, Programación e Implantación. Que a su vez se dio como resultado las siguientes etapas de investigación:

- Recopilación de información.
- Determinación de los requisitos y funciones.
- Diseño del modelo de datos.
- Desarrollo de programas (scripts, procedimientos almacenados, funciones, etc.)
- Pruebas del sistema.

## <span id="page-13-0"></span>**1.5. Materiales y software.**

Para el presente proyecto, se tiene contemplado el uso de lenguajes de programación Visual Basic .Net con el paradigma programación orientado a objetos y SQL Server® 2012 como Sistema Gestor de Bases de Datos.

Se realizarán entrevistas a los operarios del Componente, a fin de conocer a detalle la operación y todos los procesos administrativos que se llevan a cabo.

## <span id="page-14-0"></span>**CAPÍTULO II.- SISTEMAS DE INFORMACIÓN Y SU CLASIFICACIÓN**

#### <span id="page-14-1"></span>**2.1. Sistemas de Información.**

La creciente demanda de información organizacional, ha originado la creación de nuevas herramientas y procesos acordes al ritmo cambiante y desmesurado que lo caracteriza, siendo la toma de decisiones un aspecto relevante dentro de la operación de toda empresa u organización.

En estos momentos cuesta imaginar un sistema de información que no se base fundamentalmente en tecnologías de la información digital y en red, que parecen intrínsecamente unidas al mismo concepto de sistemas de información (Cobaris-Morales, 2011).

Un sistema de información puede definirse técnicamente como un conjunto de componentes interrelacionados que permiten capturar, procesar, almacenar y distribuir información para apoyar la toma de decisiones, la coordinación y el control en una institución. Además de apoyar en la toma de decisiones, la coordinación y el control, los sistemas de información pueden también ayudar a los administradores y al personal a analizar problemas, visualizar cuestiones complejas y crear nuevos productos (Laudon y Laudon, 1996).

Hay tres actividades en un sistema de información que producen los datos necesarios para que las organizaciones tomen decisiones, controlen las operaciones, analicen problemas y creen nuevos productos o servicios. Estas actividades son: entrada, procesamiento y salida. La entrada captura o recolecta los datos en crudo desde el interior de la organización o a través de su entorno externo. El procesamiento convierte esta entrada en bruto en un formato significativo. La salida transfiere la información procesada a la persona que hará uso de ella, o a las actividades para las que se utilizarán. Los sistemas de información también requieren retroalimentación: la salida que se devuelve a los miembros apropiados de la organización para ayudarles a evaluar o corregir la etapa de entrada (Amaya, 2010).

## <span id="page-15-0"></span>**2.2. Clasificación de los Sistemas de Información.**

Cobaris-morales (2011), señala que una empresa u organización tiene sistemas para dar soporte a los distintos grupos de niveles de administración. Estos sistemas incluyen sistemas de procesamiento de transacciones (TPS), sistemas de información gerencia (MIS), sistemas de soporte de decisiones (DSS) y sistemas para inteligencia de negocios (BIS).

## <span id="page-15-1"></span>**2.2.1. Sistemas de procesamiento de transacciones (TPS).**

Se utilizan para realizar un seguimiento de las actividades y operaciones básicas de una organización. Laudon y Laundon (2012), señala que los gerentes operacionales necesitan sistemas que lleven el registro de las actividades y transacciones elementales de la organización, como ventas, recibos, depósitos en efectivo, nóminas, decisiones de créditos y el flujo de materiales en una fábrica. Los TPS es un sistema computarizado que efectúa y registra las transacciones diarias de rutinas necesarias para realizar negocios, como introducir pedido de ventas, reservaciones de hoteles, nómina, registro de empleados y envíos.

## <span id="page-15-2"></span>**2.2.2. Sistemas de Información Gerencial (MIS).**

El término sistema de información gerencial también designa una categoría específica de sistemas de información que dan servicios a la gerencia de nivel medio; proveen a los gerentes de este nivel reportes sobre el desempeño actual de la organización. Esta información se utiliza para supervisar y controlar la empresa, además de predecir su desempeño en el futuro.

Los MIS sintetizan e informan sobre las operaciones básicas de la compañía médiate el uso de datos suministrados por los sistemas de procesamiento de transacciones. En general, estos sistemas no son flexibles y tienen poca capacidad analítica, la mayoría usan rutinas simples, como resumen y comparaciones, a diferencia de los sofisticados modelos matemáticos o las técnicas estadísticas (Roo y Boscán, 2012).

#### <span id="page-16-0"></span>**2.2.3. Sistemas de soporte de decisiones (DSS).**

DSS brinda apoyo a la toma de decisiones que no es rutinaria; se enfoca en problemas que no son únicos y cambian con rapidez, para los cuales el proceso para llegar a una solución tal vez no esté por completo predefinido. Aunque los DSS usan información interna de los TPS y MIS, a menudo obtienen datos de fuentes externas, como los precios actuales de las acciones o productos de los competidores (Carrera, 2011).

Estos sistemas usan una variedad de modelos para analizar los datos y están diseñados de modo que los usuarios pueden trabajar con ellos de manera directa.

Su principal característica es la capacidad de análisis multidimensional (OLAP) que permite profundizar en la información hasta llegar a un alto nivel de detalle, analizar datos desde diferentes perspectivas, realizar proyecciones de información para pronosticar lo que puede ocurrir en el futuro, análisis de tendencias, análisis prospectivo, etc. (Laudon y Laundon, 2012).

## <span id="page-16-1"></span>**2.2.4. Inteligencia de negocios (BI).**

La inteligencia de negocios es un término contemporáneo que se refiere a los datos y herramientas de software para organizar, analizar y proveer acceso a la información para ayudar a los gerentes y demás usuarios empresariales a tomar decisiones más documentadas (Soraca, Bustamante, López, Gálviz y Gómez, 2014)

Las aplicaciones de inteligencia de negocios no se limitan a los gerentes de nivel medio; se pueden encontrar en todos los niveles de la organización, como los sistemas para la gerencia de nivel superior. Los gerentes de nivel alto necesitan sistemas que lidien con los aspectos estratégicos y las tendencias a largo plazo, tanto en la empresa como en el entorno externo (Carrera, 2011).

## <span id="page-17-0"></span>**2.2.- Base de Datos.**

El termino base de datos hace referencia a un Sistema Gestor de Bases de Datos (SGBD), que consiste en una colección de datos interrelacionados y un conjunto de programas que permiten a los usuarios acceder y modificar estos archivos. (Silverschatz, 2002).

Un SGBD es un paquete software que configura estructuras de almacenamiento, carga de datos, proporciona acceso a programas y usuarios interactivos, formatea datos recuperados, oculta ciertos datos, realiza actualizaciones, controla concurrencias, y efectúa respaldos de recuperación para la base de datos.

Los SGBD se diseñan para gestionar grandes cantidades de información. La gestión de los datos implica tanto la definición de estructuras para almacenar la información como la provisión de mecanismos para la manipulación de la información. Además, los sistemas de base de datos deben proporcionar la fiabilidad de la información almacenada, a pesar de las caídas del sistema o los intentos de acceso sin autorización (Silverschatz, 2002).

## <span id="page-17-1"></span>**2.2.1. Terminología básica.**

Un SGBD está formada por uno o varios bloques de información llamadas *tablas* que normalmente tendrán algunas características en común. Una *tabla* es un conjunto conexo de información del mismo tipo; cada *tabla* está formada por *registros*. Un *registro* es una unidad elemental de información de la tabla o fichero. Cada registro está formado por uno o más elementos llamados *campos*. Un campo es cada una de las informaciones que interesa almacenar en cada registro y es por lo tanto, la unidad elemental de información de registro (Pérez, 2011).

## <span id="page-17-2"></span>**2.2.2. Lenguajes de base de datos.**

Un SGBD proporciona un lenguaje de definición (LDD) de datos para especificar el esquema la base de datos y un lenguaje de manipulación (LMD) de datos para expresar las consultas a la base de datos y las modificaciones (Date, 2001).

El LDD es el conjunto de órdenes que permite definir la estructura de una base de datos, utilizado para crear las tablas y las restricciones. Un esquema de base de datos se especifica mediante un conjunto de definiciones expresadas mediante lenguaje SQL (Date, 2001).

Pérez (2011) señala que existe un tipo de lenguaje estándar normalizado para trabajar con bases de datos, denominado SQL (Structured Query Languaje).

El LMD son instrucciones contenidas por lo general en las aplicaciones y que se usan para alterar el contenido del archivo de datos, es utilizado para ingresar un nuevo elemento a una tabla o para eliminarlo en caso de que exista. La manipulación de datos es, la recuperación de información almacenada de la base de datos, la inserción de información nueva en la base de datos y la modificación de la información almacenada en la base de datos (Silverschatz, 2002).

#### <span id="page-18-0"></span>**2.2.3. Modelo Entidad-Relación.**

Un modelo de datos es una colección de herramientas conceptuales para la descripción de datos, relaciones entre datos, semántica de los datos y restricciones de consistencias.

El modelo de datos entidad-relación (E-R) está basado en una percepción del mundo real consistente en objetos básicos llamados entidades y de relaciones entre estos objetos. Es uno de los diferentes modelos de datos semánticos; el aspecto semántico del modelo yace en la representación del significado de los datos. Es extremadamente útil para hacer corresponder los significados e interacciones de las empresas del mundo real con un esquema conceptual (Sánchez, 2009).

Silverschatz (2002) señala que la estructura lógica general de una base de datos se puede expresar gráficamente mediante un diagrama E-R. Los diagramas son simples y claros, cualidades que pueden ser responsables del amplio uso del

modelo E-R (Figura 1). Tal diagrama consta de los siguientes componentes principales:

- Rectángulos, que representan conjunto de entidades.
- Elipse, que representan atributos
- Rombos, que representan relaciones
- Líneas, que unen atributos a conjuntos de entidades y conjunto de entidades a conjunto de relaciones.
- Elipses dobles, que representan atributos multivalorados.
- Elipses discontinuas, que denotan atributos derivados.
- Líneas dobles, que indican participación total de una entidad en un conjunto de relaciones.
- Rectángulos dobles, que representan conjuntos de entidades débiles.

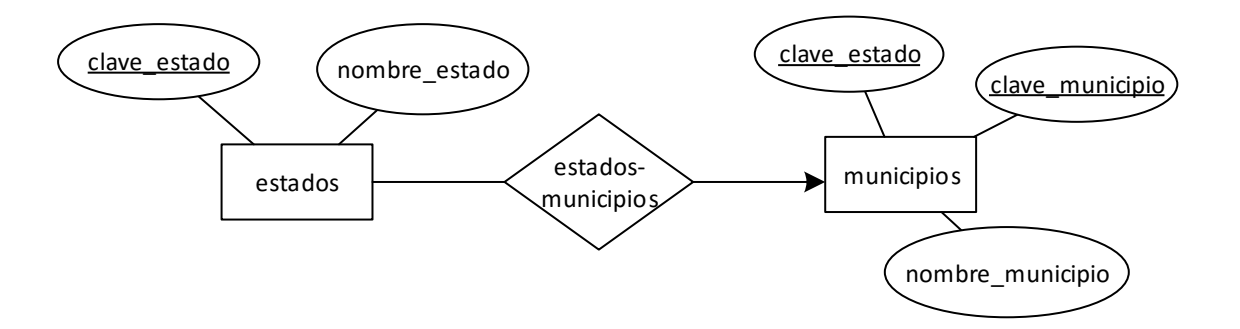

Figura 1. Diagrama Entidad Relación de Estados y Municipio.

En la figura 1 se observa la entidad *estado* y *municipio*, cada entidad con sus respectivos atributos. Dicho diagrama indica que un estado está conformado por muchos municipios y que un municipio está asociado a un estado, esto último se conoce como cardinalidad.

La cardinalidad expresa el número de entidades a las que otra entidad puede estar asociada vía un conjunto de relaciones. Es la más útil describiendo conjunto de relaciones binarias, aunque ocasionalmente contribuye a la descripción de conjunto de relaciones que implican más de dos conjuntos de entidades.

## <span id="page-20-0"></span>**2.2.4. Modelo relacional.**

El modelo relacional se ha establecido como el principal modelo de datos para las aplicaciones de procesamiento de datos. Ha conseguido la posición principal debido a su simplicidad, que facilita el trabajo del programador en comparación con otros modelos.

El modelo relacional se utiliza un conjunto de tablas para representar los datos y las relaciones entre ellos; cada tabla está compuesta por columnas y cada columnas se diferencia de otra mediante un nombre único (Figura 2).

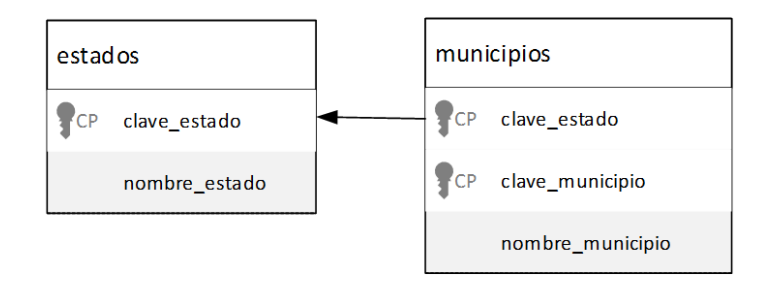

Figura 2. Modelo relacional las tablas Estados y Municipios.

En la figura se muestra en modelo relacional de las tabas estados y municipios, siguiendo la terminología del modelo relacional se puede hacer referencia a estas cabeceras como *atributos*. Para cada atributo hay un conjunto de valores permitidos, llamado *dominio* de ese atributo.

Como las tablas son esencialmente relaciones, se utilizarán los términos matemáticos *relación* y *tupla* en lugar de los términos tabla y fila. Una variable tupla es una variable que representa una tupla; en otras palabras, una tupla que representa al conjunto de todas las tuplas.

Sánchez (2009), señala que el elemento fundamental es lo que se conoce como relación, aunque más habitualmente se le llama tabla; las relaciones constan de: *atributos*, referido a cada propiedad de los datos que se almacenan en la relación; *tuplas*, referidos a cada elemento de la relación.

## <span id="page-21-0"></span>**2.2.5. Base de datos relacional.**

Las bases de datos relacionales son las más utilizadas en la actualidad. Una base de datos de este tipo debe cumplir con el modelo relacional, en el cual se utilizan un grupo de tablas y las relaciones entre los mismos para representar los datos. Cada tabla está compuesta por varias columnas, y cada columna tiene un nombre único.

Pérez (2011) explica las principales ventajas de la utilización de bases de datos relacionales:

- Actúan sobre las tablas en su conjunto, en lugar de hacerlo sobre los registros.
- Se pueden realizar consultas complejas que utilizan varias tablas de forma simple.
- Son fáciles de utilizar (la organización física de los datos es independiente de su tratamiento lógico).

La organización relacional se caracteriza por que las tablas de la base de datos tienen estructura de matriz o tabla bidimensional, donde las filas son los registros y las columnas los campos.

Las tablas son tratadas como conjuntos matemáticos, obtenidas como subconjuntos del producto cartesiano de los rangos de posibles valores de los distintos campos que la conforman.

Para que las estructuras de las tablas cumplan con las leyes de la teoría relacional, deben satisfacer las siguientes condiciones:

- Todos los registros de la tabla deben tener el mismo número de campos, aunque algunos de ellos esté vacío, deben ser registros de longitud fija.
- Cada campo tiene un nombre o etiqueta que hay que definir previamente a su utilización. No obstante, una vez creado el fichero se podrá ampliar o disminuir el número de campos, mediante el SGBD.
- La base de datos estará formada por muchas tablas, una por cada tipo de registro.
- Dentro de una tabla cada nombre de campo debe ser distinto.
- Los registros de una misma tabla tienen que diferenciarse, al menos, en el contenido de alguno de sus campos, no puede haber dos registros idénticos.
- Los registros de una tabla pueden estar dispuestos en cualquier orden.
- El contenido de cada campo está delimitado por un rango de valores posibles.
- Permite la creación de nuevas tablas a partir de las ya existentes, relacionando campos de distintas tablas anteriores. Esta condición es la esencia de las bases de datos relacionales, formando lo que se llama un fichero virtual.

En general, el objetivo del diseño de bases de datos relacionales es la generación de un conjunto de esquemas relacionales que permita almacenar la información sin redundancias innecesarias, pero que también permita recuperar fácilmente esa información. Un enfoque es el diseño de esquemas que se hallen en una forma normal adecuada (Sánchez, 2011).

## <span id="page-22-0"></span>**2.2.6. Normalización.**

La normalización es el proceso mediante el cual se transforman datos complejos a un conjunto de estructuras de datos más pequeñas, que además de ser más simples y más estables, son más fáciles de mantener. También se puede entender la normalización como una serie de reglas que sirven para ayudar a los diseñadores de bases de datos a desarrollar un esquema que minimicen los problemas de lógica (Silverschatz, 2002).

Existen básicamente tres niveles de normalización:

 Primera forma normal (1FN). Incluye la eliminación de todos los grupos repetidos.

- Segunda forma normal (2FN). Asegura que todas las columnas que no son llaves sean completamente dependientes de la llave primaria (PK).
- Tercera forma normal (3FN). Elimina cualquier dependencia transitiva. Una dependencia transitiva es aquella en la cual las columnas que no son llaves son dependientes de otras columnas que tampoco son llave.

### <span id="page-23-0"></span>**2.2.7. Software de Sistemas Gestores de Bases de Datos.**

Visual Studio®. Es un conjunto completo de herramientas de desarrollo para la generación de aplicaciones web ASP.NET, Servicios Web XML, aplicaciones de escritorio y aplicaciones móviles. El lenguaje de programación usado fue Visual Basic, dicho lenguaje utiliza las funciones de .NET Framework, las cuales ofrecen accesos a tecnologías claves para simplificar el desarrollo de aplicaciones web ASP y Servicios Web XML. La versión usada de IDE es 2013 y Net Framework 4.

Microsoft SQL Server®. Es un sistema de administración y análisis de bases de datos relacionales para soluciones de comercio electrónico, línea de negocio y almacenamiento de datos. En su versión 2012, incluye tecnologías de gestión y análisis de datos:

a) Motor de base de datos. Es el servicio principal para almacenar. Procesar y proteger los datos. El motor de base de datos proporciona acceso controlado y procesamiento rápido de transacciones para satisfacer los requerimientos de las aplicaciones consumidoras de datos más exigentes. El motor de base de datos también proporciona un amplio soporte para mantener una alta disponibilidad.

b) Data Quality Services. SQL Server Data Quality Services (DQS) le proporciona una solución de limpieza de datos basada en el conocimiento. Permite generar una base de conocimiento y usarla para realizar tareas de corrección de datos y eliminación de datos duplicados, usando medios asistidos por ordenador e interactivos. Puede usar servicios de consulta de datos basados en la nube y puede generar una solución de administración de datos que integra DQS con SQL Server Integration Services y Master Data Services.

c) Analysis Services. Es una plataforma y un conjunto de herramientas de datos analíticos para Business Intelligence en un entorno personal, de equipo o empresa. Los servidores y los diseñadores de clientes admiten soluciones OLAP tradicionales, nuevas soluciones de modelado tabular, y análisis y colaboración de autoservicio mediante PowerPivot, Excel y un entorno de SharePoint Server. También incluye minería de datos para permitir descubrir las relaciones y los patrones ocultos en grandes volúmenes de datos.

d) Integration Services. Es una plataforma para generar soluciones de integración de datos de alto rendimiento, lo que incluye paquetes que proporcionan procesamiento de extracción, transformación y carga (ETL) para almacenamiento de datos.

e) Master Data Services. Es la solución de SQL Server para la administración de datos maestros. Una solución basada en Master Data Services ayuda a asegurarse de que los informes y los análisis se basan en la información correcta. Con Master Data Services, se crea un repositorio central de los datos maestros y se mantiene un registro auditable y protegible de los mismos a medida que van cambiando con el tiempo.

f) La replicación. Es un conjunto de tecnologías destinadas a la copia y distribución de datos y objetos de base de datos de una base de datos a otra, para luego sincronizar ambas bases de datos con el fin de mantener su coherencia. La replicación permite distribuir datos a diferentes ubicaciones y a usuarios remotos o móviles mediante redes de área local y de área extensa, conexiones de acceso telefónico, conexiones inalámbricas e Internet.

g) Reporting Services. Los servicios de Informes ofrecen la funcionalidad empresarial de informes disponibles para la web, posibilitando obtener y asociar diversos tipos de datos, de distintos orígenes, con múltiples formatos de presentación, además de proporcionar una administración de seguridad y suscripciones centralizada.

## <span id="page-25-0"></span>**CAPÍTULO III. COMPONENTE DE ATENCIÓN A DESASTRES NATURALES EN EL SECTOR AGROPECUARIO Y PESQUERO**

## <span id="page-25-1"></span>**3.1. Introducción.**

Ante la actual incertidumbre que genera el cambio climático, el Gobierno Federal impulsa una administración de riesgo, preventivo y responsable que permite enfrentar afectaciones provocadas por fenómenos naturales, en beneficios de los productores y regiones más vulnerables (SAGARPA, 2014).

El Componente de Atención a Desastres Naturales (CADENA), es un programa relativamente reciente que acaba de cumplir 10 años de operación. A diferencia de otros fondos para la atención a desastres naturales, es administrado y supervisado por funcionarios de la Secretaría de Agricultura, Ganadería, Desarrollo Rural, Pesca y Alimentación, SAGARPA. (FAO, 2014).

Uno de sus principales objetivos, consiste en fomentar la protección de productores agropecuarios de bajos ingresos que no cuenten con esquemas de seguros para proteger en caso de eventos naturales catastrófico. La entrega de apoyos financieros *ex post* reglamentada y administrada por este programa, busca que esta población meta pueda reactivar sus actividades económicas a pesar de los daños sufridos (FAO, 2014).

En el Diario Oficial de la Federación, publicada el 11 de febrero del 2013, se da a conocer el Acuerdo por el que se dan a conocer las Reglas de Operación de la Secretaría de Agricultura, Ganadería, Desarrollo Rural, Pesca y Alimentación, se define el mecanismo de operación del Componente Atención a Desastres Naturales en el Sector Agropecuario y Pesquero (Fondo), (DOF, 2013).

## <span id="page-25-2"></span>**3.2. Criterios de elegibilidad.**

El Componente, cuyas reglas de Operación vigentes, tienen como objetivo específico que el sector rural cuente con apoyos ante afectaciones por desastres naturales en los sectores agropecuario, acuícola y pesquero.

Su población objetivo: productores de bajos ingresos, que no cuenten con algún tipo de aseguramiento público o privado, que se vean afectados por los siguientes desastres naturales para la actividad agrícola, pecuaria, pesquera y acuícola, cuya ocurrencia será dictaminada por la Secretaría de Desarrollo Agropecuario o equivalente en la Entidad Federativa y la Delegación Estatal de la Secretaría.

- I. Fenómenos Hidrometeorológicos
	- a) Sequía
	- b) Helada
	- c) Granizada
	- d) Nevada
	- e) Lluvia torrencial
	- f) Inundación significativa
	- g) Tornado
	- h) Ciclón
- II. Fenómenos Geológicos
	- i) Terremoto
	- j) Erupción volcánica
	- k) Maremoto
	- l) Movimiento de ladera

Productores(as) de bajos ingresos, que no cuenten con algún tipo de aseguramiento público o privado, que se vean afectados por desastres naturales relevantes para la actividad agrícola, pecuaria, pesquera y acuícola, cuya ocurrencia será dictaminada por la Secretaría de Desarrollo Agropecuario o equivalente en la Entidad Federativa y la Delegación Estatal de la Secretaría.

Se considerarán como productores(as) de bajos ingresos, independientemente del concepto de apoyo que se solicite, aquellos que cumplan con los siguientes criterios:

- I. Productores agrícolas.
	- a) Productores de cultivos anuales de hasta 20 hectáreas de temporal y riego
- b) Productores, plantaciones frutales perennes, café o nopal de hasta 10 hectáreas de temporal y riego
- II. Productores pecuarios. Productores con un hato ganadero de hasta 60 unidades animal de ganado mayor (bovino) o su equivalente en ganado menor, conforme a lo siguiente: 1 unidad animal de ganado mayor=1 equino; 5 ovinos; 6 caprinos; 4 porcinos; 100 aves; o 5 colmenas. Para cualquier otra especie animal no incluida en el párrafo anterior y para la cual se soliciten apoyos del Componente, se deberá consultar la tabla de equivalencias de ganado mayor publicadas en el DOF del 2 de mayo del 2000.
- III. Productores(as) de leche, con hato estabulado de 20 unidades animal o menos de ganado mayor (bovino).
- IV. Productores pesqueros con una embarcación menor a 10.5 metros de eslora que estén inscritos en el registro nacional de pesca, cuenten con permiso de pesca vigente, matriculados por la Secretaría de Comunicaciones y Transportes.
- V. Productores acuícolas con hasta 2 hectáreas en sistema extensivo y semiintensivo, o 2 unidades acuícolas en sistemas intensivos. La unidad de medida para efecto de los montos de apoyo será por hectáreas en el caso de sistema extensivo o semi-intensivo y por unidad acuícola en sistemas intensivo y en el cultivo de molusco; considerando que: 1 Unidad Acuícola=1 jaula; 1 estanque; o 15 módulos de canasta.

## <span id="page-27-0"></span>**3.3. Seguro Agropecuario Catastrófico (SAC).**

Se trata de seguros de contratación masiva que protegen una determinada área de terreno agrícola o pecuario, sin la necesidad de ubicar o pactar con el propietario o usufructuario de la superficie en lo individual. Por lo general, la unidad de riesgo está integrada por grandes áreas que pertenecen a ejidos o comunidades que agrupan a varios productores, a quienes solo se identifican o relacionan cuando se tengan que entregar indemnizaciones.

En los esquemas de aseguramiento de tipo catastrófico, los Gobiernos Federales y Estatales asumen en su totalidad el costo de la prima de seguro, con excepción de una parte del sector pecuario, en el que, de manera reciente, los propios productores organizados participan con una aportación directa de sus propios recursos.

De esta manera, los recursos públicos para la contratación de seguros catastróficos agrícolas tienen tres fuentes de origen:

- a) Recursos que aportan las Entidades Federativas de sus propios presupuestos.
- b) Directamente el Gobierno Federal a través del Componente.
- c) Del Programa de Seguros para Contingencias Climatológicas (SCC).

## <span id="page-28-0"></span>**3.4. Apoyos Directos.**

Consiste en la asistencia directa post-desastre, con hasta el 20 por ciento del presupuesto autorizado al Componente, dirigido también a apoyar a los productores con los recursos necesarios para facilitar su recuperación después de una catástrofe.

Estos recursos aplican para aquellos productores afectados que cumplen con los criterios de elegibilidad del Componente, es decir, que no tengan acceso a un seguro comercial y además, que se ubiquen en áreas que no fueron cubiertas con ninguno de los seguros catastróficos contratados por la Entidad Federativa ni por el Gobierno Federal a través del Componente. También aplica cuando el impacto de dichas afectaciones rebasa los niveles de cobertura de los seguros (exceso de daños).

Cabe hacer notar que los apoyos directos tienen, como en el caso de los seguros catastróficos, aportación del Componente a nivel federal y una coparticipación de las Entidades Federativas.

| Esquema                                   | <b>Diferenciación</b>                               | Gobierno Federal | Gobierno<br><b>Estatal</b> |
|-------------------------------------------|-----------------------------------------------------|------------------|----------------------------|
| Apoyos Directos                           | Ninguno                                             | 60%              | 40%                        |
| Seguro Agropecuario<br>Catastrófico (SAC) | Municipios de alta y muy alta<br>marginación        | 90%              | 10%                        |
|                                           | Municipios de media, baja y<br>muy baja marginación | 80%              | <b>20%</b>                 |

**Cuadro 1. Coparticipación en los esquemas de aseguramiento.**

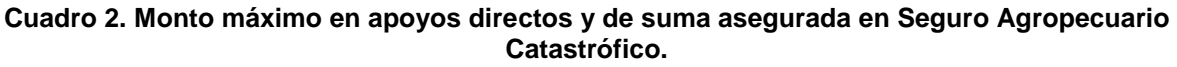

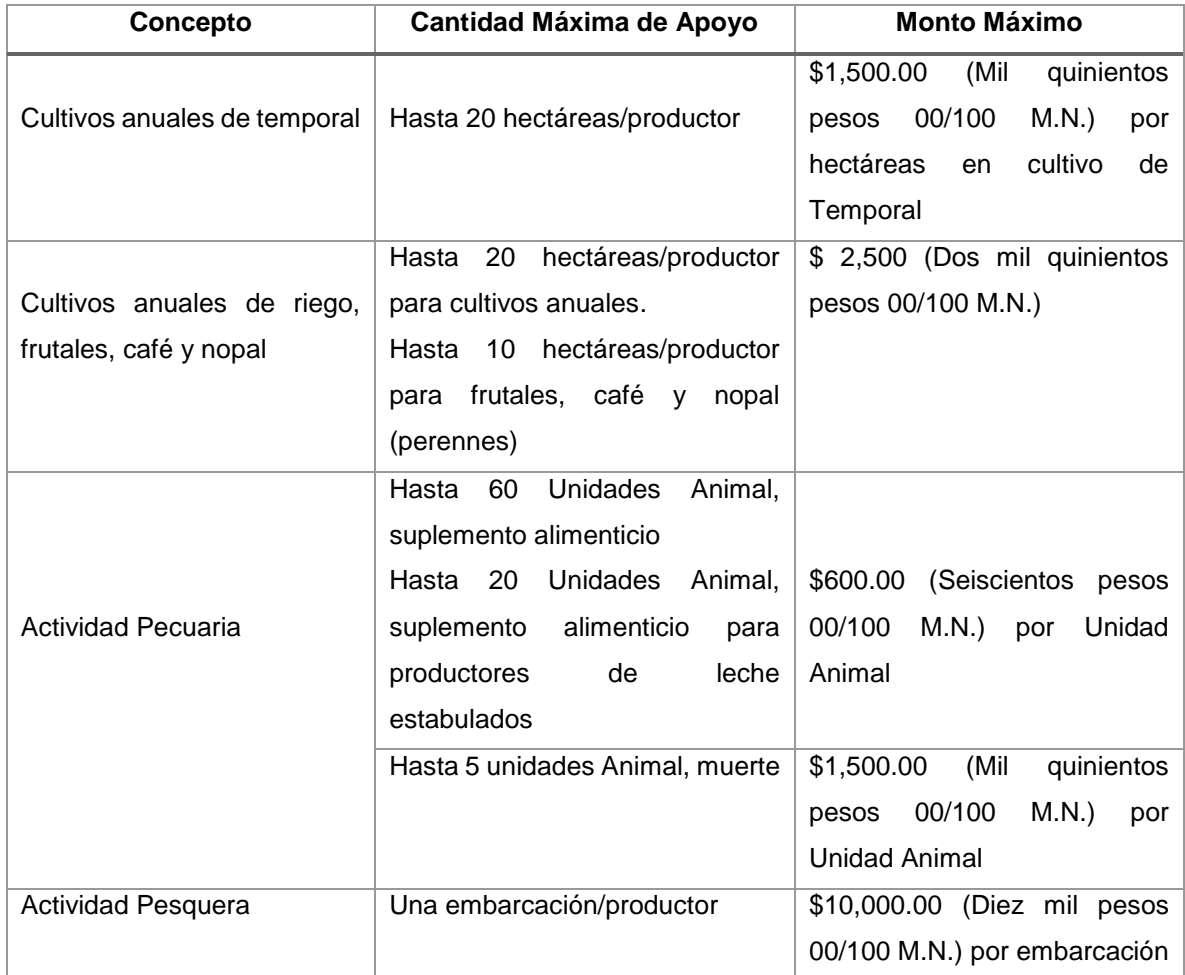

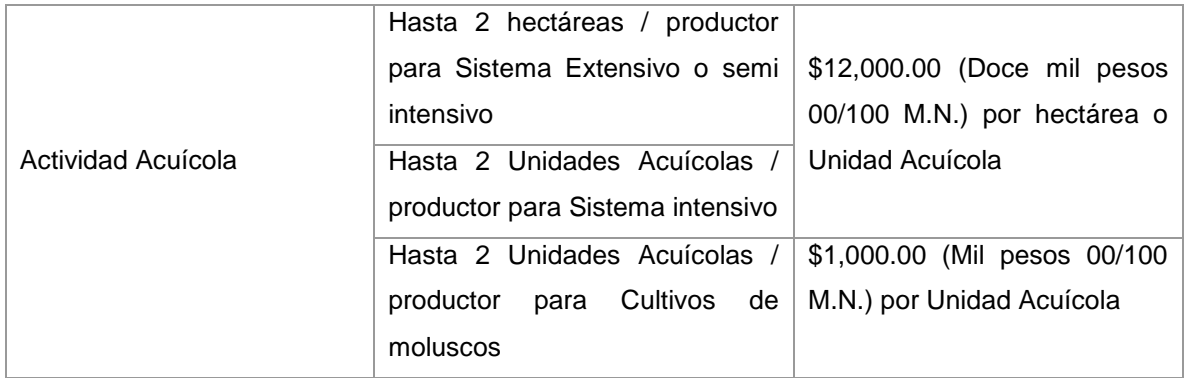

En el cuadro 1 se especifican las coparticipaciones de los diferentes niveles de gobierno en base al esquema de aseguramiento y en el Cuadro 2 se desglosan los montos máximos por sector agropecuario.

## <span id="page-30-0"></span>**3.5. Mecánica Operativa del Componente de Atención a Desastres Naturales en el Sector Agropecuario y Pesquero.**

## <span id="page-30-1"></span>**3.5.1. Apoyos Directos.**

## <span id="page-30-2"></span>**3.5.1.1. Corroboración de la Ocurrencia de un Desastre Natural y solicitud de emisión de declaratoria.**

Cuando una Entidad Federativa ocurre un Desastre Natural, el Titular de la Secretaría de Desarrollo Agropecuario o su equivalente en la Entidad Federativa y el Delegado de la Secretaría, elaborarán el correspondiente Dictamen Técnico de corroboración de la ocurrencia del desastre natural para la actividad agrícola, pecuaria, acuícola y pesquera, definiendo su ocurrencia y cobertura municipal, con el soporte del INIFAP o de alguna institución educativa o de investigación en la Entidad.

Para la emisión del Dictamen Técnico, se podrá utilizar para la corroboración de desastres naturales, entre otra, toda la información disponible a su alcance tal como datos generados en la red nacional de observación y medición hidrológica, sinóptica, climatológica, meteorológica automática, de radio sondeo, satelital, de radares meteorológicos y otros productos como herramientas estadísticas, información y todo el tipo de mapas de diagnóstico de la situación sinóptica del periodo y región de análisis; además de las tecnologías de vanguardia como son los datos de imágenes digitales georreferenciadas, que en interacción con otros datos, información y herramientas, permiten contar con mejores elementos para evaluar la ocurrencia y cobertura del desastre natural. En caso de que el INIFAP no cuente con infraestructura, podrá usar de manera supletoria los datos institucionales de la CONAGUA. En el caso de fenómenos geológicos se podrá utilizar la información que al respecto emita el CENAPRED.

La información del Dictamen Técnico deberá ser incorporada al Sistema de Operación y Gestión Electrónica del Componente, en un plazo no mayor a 15 días hábiles posteriores al último día de ocurrencia del fenómeno en la entidad, con base en dicho dictamen técnico y en la misma fecha de su emisión deberá presentarse la solicitud de Declaratoria de Desastre Natural al Titular de la Secretaría.

## <span id="page-31-0"></span>**3.5.1.2. Publicación de la Declaratoria de desastre natural.**

Con base en la solicitud de Declaratoria por Desastre Natural, la Secretaría publicará en DOF la Declaratoria de Desastre Natural respectiva en un plazo máximo de 15 días naturales posteriores a la recepción de la solicitud de la misma y de la información del Dictamen Técnico de Corroboración de la Ocurrencia del Desastre Natural debidamente soportada.

## <span id="page-31-1"></span>**3.5.1.3. Presentación del Acta de Diagnóstico de daños.**

Para aquellos municipios en los que se corrobore la ocurrencia del desastre natural, en la Entidad Federativa, por conducto de su Titular de la Secretaría de Desarrollo Agropecuario o su equivalente en la Entidad, deberá presentar un Acta de Diagnóstico de Daños donde se describan las afectaciones que justifiquen el apoyo del Componente, los recursos requeridos para su atención conforme lo establecido en las presentes reglas, los montos de apoyo vigentes y la programación del ejercicio de los recursos. Asimismo, se deberá incorporar al Acta de Diagnóstico de Daños el padrón de productores afectados que cumplan con los criterios de elegibilidad del Componente en los formatos establecidos en el SOGE.

La información que no se entregue conforme a dichos formatos se considerara como no presentada.

El Acta de Diagnóstico de Daños se deberá presentar y remitir a la Unidad Responsable en un plazo máximo de 12 días naturales contados a partir del lunes posterior a la emisión del Dictamen de Corroboración de la Ocurrencia de un Desastre Natural de autoridad competente, pudiéndose otorgar, previa solicitud de la Entidad Federativa, dos prórrogas adicionales a dicho plazo:

a) La primera por 7 días naturales, para cualquier tipo de desastre natural.

b) En el caso de desastres naturales para los cuales se puede requerir de un plazo mayor de tiempo para identificar el daño en los cultivos, se podrá otorgar una segunda prórroga de hasta 30 días naturales adicionales a la primer prórroga solicitada, siempre y cuando no exceda del día 15 de noviembre del año en el cual ocurrió el desastre natural.

## <span id="page-32-0"></span>**3.5.1.4. Solicitud de recursos a la Secretaría.**

Con base en el Dictamen de Corroboración de la Ocurrencia de un Desastre Natural emitido por alguna de las autoridades competentes y el Acta de Diagnóstico de Daños presentada por el Titular de la Secretaría de Desarrollo Agropecuario o su equivalente en la Entidad, el C. Gobernador de la Entidad Federativa o el Jefe de Gobierno del Distrito Federal, solicitará al Titular de la Secretaría los recursos del Componente, manifestando su acuerdo y conformidad con las fórmulas de coparticipación de recursos establecidas en la normatividad. Esta solicitud deberá realizarse a más tardar al día hábil siguiente de la presentación del Acta de Diagnóstico de Daños.

## <span id="page-32-1"></span>**3.5.1.5. Radicación de Recursos Federales.**

El Titular de la Secretaría de Desarrollo Agropecuario o su equivalente en la Entidad, el Gobernador de la Entidad Federativa o Jefe de Gobierno del Distrito Federal, podrán solicitar un anticipo de recursos federales de hasta el 30% de la aportación

federal para iniciar la atención de los daños, una vez emitido el Dictamen Técnico por la autoridad competente, con base en la superficie elegible de los municipios dictaminados, considerando la mejor información disponible.

En este caso, será necesario que se cuente con el Dictamen de la Comisión Dictaminadora y haber suscrito el Convenio de Coordinación para proceder a la radicación del recurso federal a la Entidad Federativa; el ejercicio de este anticipo no estará condicionado, a la aportación del recurso correspondiente a la Entidad Federativa. No obstante, la aportación estatal deberá realizarse una vez que se firme el Anexo Técnico correspondiente al apoyo final autorizado, según se establezca en dicho instrumento jurídico.

El restante 70% de los recursos federales estará condicionado al dictamen de la Comisión Dictaminadora y a la firma del Anexo Técnico, donde se establecerá la aportación correspondiente a la Entidad Federativa, conforme a los apartados de montos de apoyo, Componentes de apoyo y operación del Componente de las presentes Reglas de Operación. En la figura 3 se esquematiza el proceso de gestión de este esquema de apoyo.

## <span id="page-33-0"></span>**3.5.2. Seguro Agropecuario Catastrófico.**

Solicitud de Apoyo para Seguro Agrícola, Pecuario, Acuícola o Pesquero Catastrófico. La solicitud de apoyo al Componente para contratar el Seguro Agrícola, Pecuario, Acuícola o Pesquero Catastrófico, deberá ser presentada por el C. Gobernador de la Entidad Federativa o Jefe de Gobierno del Distrito Federal; o bien, por el titular de la Secretaría de Desarrollo Agropecuario o su equivalente en la Entidad, aceptando los términos de coparticipación y las disposiciones establecidas en las presentes Reglas de Operación.

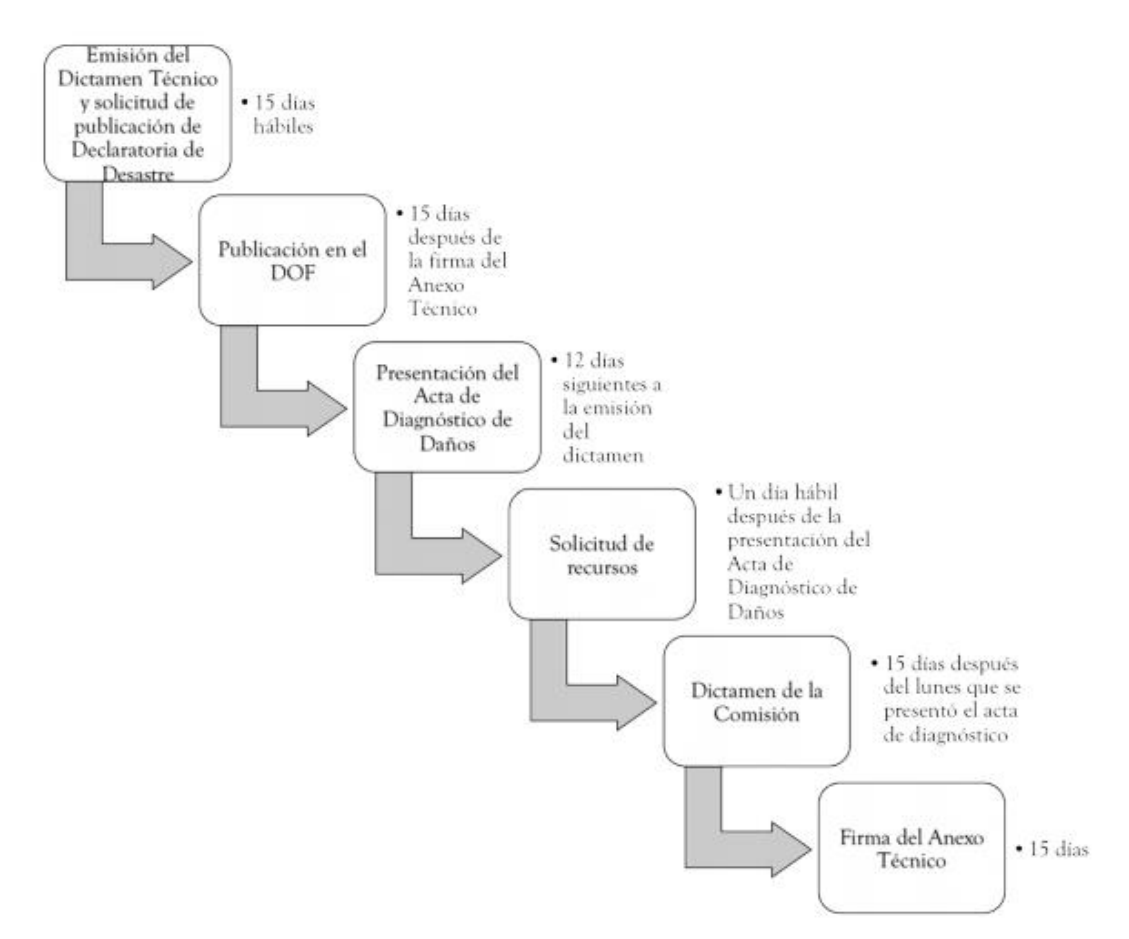

Figura 3. Síntesis del Proceso de Gestión de Apoyos Directos (tomado de FAO, 2014).

A dicha solicitud se deberán anexar al menos una propuesta con la siguiente información:

- a) estudio que formule la empresa aseguradora autorizada por la SHCP en los términos de la legislación vigente.
- b) condiciones generales y particulares de la propuesta de seguro.
- c) detalle de unidades a ser aseguradas (superficie, unidades animal, etc.), tipo de cultivo o especie (pecuaria), ciclo agrícola, régimen hídrico, tarifa por municipio a ser asegurado.
- d) vigencia (el aseguramiento pecuario deberá ser anual, en tanto que el agrícola dependerá del tipo de cultivo asegurado) y unidad de riesgo a considerar en el aseguramiento.
- e) riesgos a cubrir (fenómenos hidrometeorológicos y/o geológicos)
- f) mecanismo de disparo del SAC (mm de precipitación, rendimientos, temperatura y/o NDVI).
- g) propuesta económica.

La elección de la empresa aseguradora, superficies/unidades animal/unidades acuícolas/hectáreas acuícolas/embarcaciones aseguradas, municipios, riesgos protegidos, parámetros de riesgo y demás condiciones de aseguramiento corresponderá al Gobierno del Estado, quien deberá observar las regulaciones aplicables y considerar la información que proporcionará la Unidad Responsable mediante oficio a más tardar el último día hábil del mes de febrero.

La suma asegurada se determinará en base a lo establecido en los montos de apoyo y porcentajes de coparticipación federal establecidos en las presentes Reglas de Operación. Sin embargo, las Entidades Federativas y los productores podrán incrementar la suma asegurada con respecto a los montos establecidos, siempre y cuando asuman por cuenta propia el costo adicional a dicho incremento en el costo de la prima y no exista duplicidad con otros programas federales que otorguen incentivo para la contratación de seguros agrícolas, pecuarios, acuícolas o pesqueros catastróficos.

La Entidad Federativa determinará la Unidad de Riesgo para el contrato y operación del Seguro Agrícola, Pecuario, Pesquero y Acuícola Catastrófico, que dé cobertura a los desastres naturales objeto de atención de este Componente, asimismo, deberá observar que en la contratación del seguro agrícola en esquemas no paramétricos, se considere que las unidades de riesgo definidas en el aseguramiento para las cuales se verifique el daño, deberán ser indemnizadas con el total de la suma asegurada en la unidad de riesgo o el total de la superficie asignada en la unidad de riesgo o bien, se deberá establecer en las pólizas al menos tres cultivos por unidad de riesgo a considerar para el ajuste de daños.

Se deberá considerar para el Seguro Agrícola, Pecuario, Acuícola o Pesquero Catastrófico, donde exista la participación de los recursos del Componente, que no se aceptará la aplicación de coaseguros o deducibles a los productores, el pago de
bonos de baja siniestralidad o el pago de comisiones en su contratación. En la figura 4 se esquematiza el proceso del Seguro Agropecuario Catastrófico.

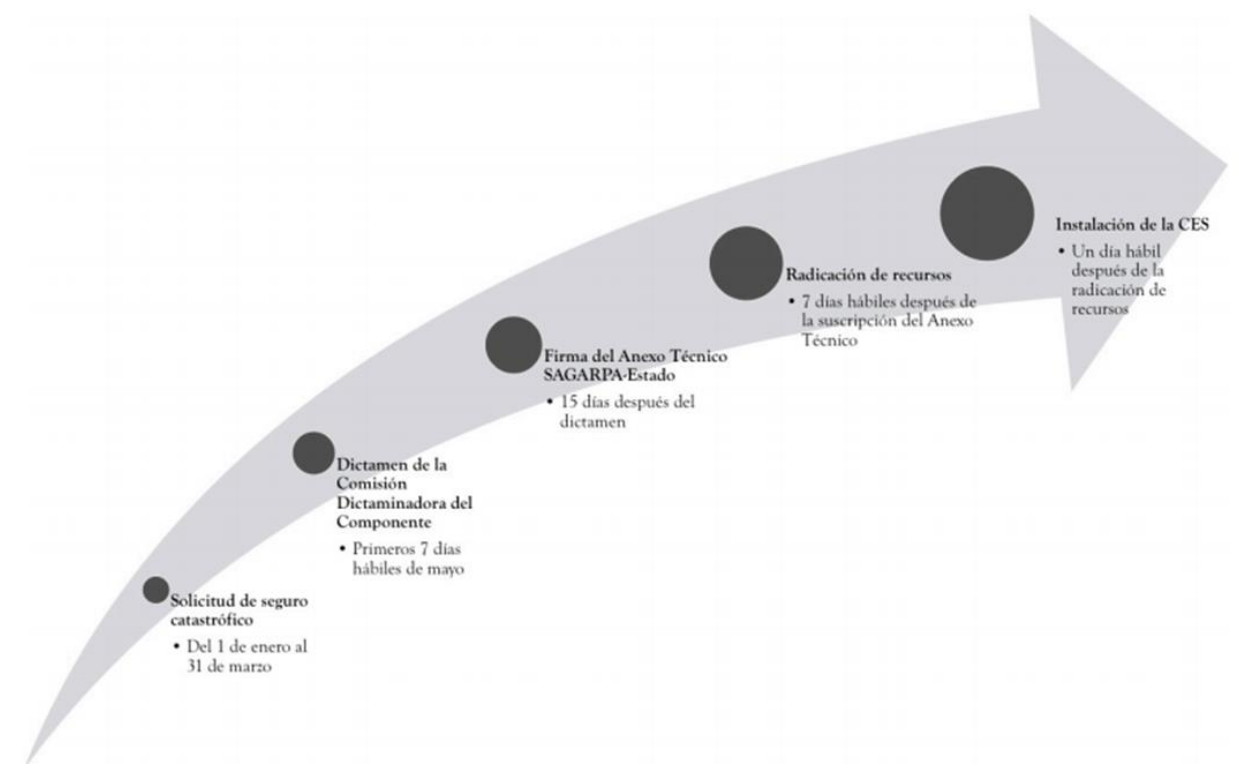

Figura 4. Síntesis del Proceso de Gestión para los Seguros Catastróficos mediante contratación directa (tomado de FAO, 2014).

## **CAPÍTULO IV. DESCRIPCIÓN DEL SISTEMA**

### **4.1. Definición de roles.**

Para los trámites que hay lugar en el Sistema, se definieron roles que habilitan secciones del sistema, con la intención de mostrar los procedimientos que cada usuario está permitido realizar en el sistema. En ese sentido se definieron los siguientes roles y grupos (Cuadro 3):

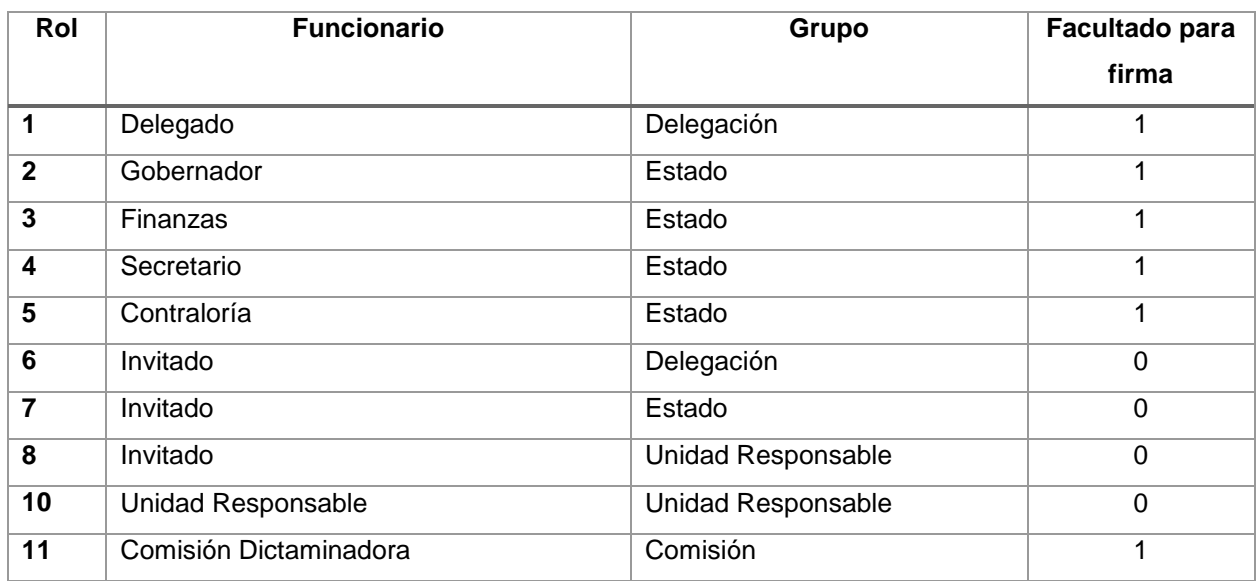

#### **Cuadro 3. Roles y grupos de usuarios.**

De igual forma, el rol otorga al usuario permiso o privilegios para la firma de documentos, por ello la tabla roles (Figura 5) contiene un campo llamado *facultado\_firma*, en donde 0) no facultado y 1) facultado.

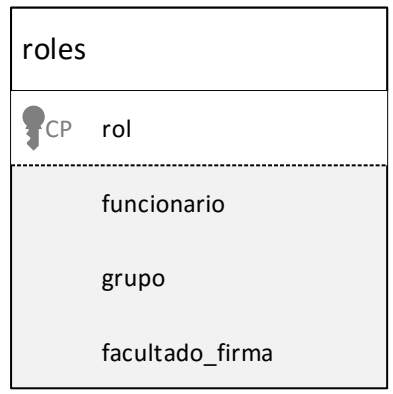

Figura 5. Tabla roles con sus campos.

## **4.2. Parametrización de los criterios de elegibilidad.**

Todo productor que solicita subsidio, debe pasar por un proceso de dictamen en las cuales se determina si dicho productor es elegible o no. Los criterios están compuestos por una serie de reglas que se aplican a todos los que pretendan obtener el apoyo.

De las Reglas de Operación de la SAGARPA establece los sectores al que se puede solicitar el subsidio (Cuadro 4), por lo que se definió una tabla que establece la parametrización de los sectores.

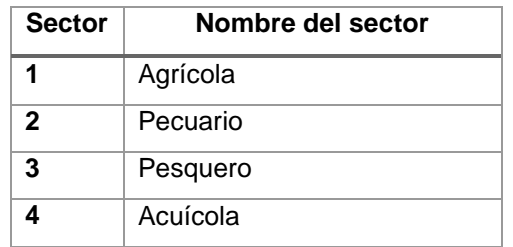

#### **Cuadro 4. Sectores sujetos a apoyos a apoyo.**

Como parte de las reglas de validación, en el sector agrícola se tomaron en cuenta los siguientes parámetros: ciclo, modalidad, montos autorizados por hectárea y la superficie máxima autorizada de apoyo; los datos fueron almacenados en la tabla *parametros\_agricola,* mismas que se señalan en el cuadro 5.

| Núm.         | Ciclo              | <b>Modalidad</b> | <b>Monto</b> | Superficie máxima<br>(Hectáreas) |
|--------------|--------------------|------------------|--------------|----------------------------------|
|              | Primavera - Verano | Temporal         | 1500         | 20                               |
| $\mathbf{2}$ | Primavera - Verano | Riego            | 2500         | 20                               |
| 3            | Otoño - Invierno   | Temporal         | 1500         | 20                               |
| 4            | Otoño - Invierno   | Riego            | 2500         | 20                               |
| 5            | Perenne            | Temporal         | 2500         | 10                               |
| 6            | Perenne            | Riego            | 2500         | 10                               |

**Cuadro 5. Parametrización de ciclo y modalidad en el Sector Agrícola.**

En el caso del sector pecuario se tuvo que definir dos grupos de parametrización, uno referido a la equivalencia de unidad animal mayor por especie (cuadro 6) y otra en función al tipo de apoyo (cuadro 7). En el cuadro 6, se indica el número de individuos que representa una unidad animal por especie, es decir, 100 aves equivalen a una unidad animal.

En cuanto al tipo de apoyo, las reglas de operación indican que se otorgan apoyos para: 1) suplemento alimenticio, 2) suplemento alimenticio específico para bovino estabulado y 3) por muerte; en la cuadro 7 se muestran los montos por cada concepto y el número máximo de unidades animal que un productor puede solicitar y montos en pesos mexicanos por tipo de apoyo.

| Núm.           | <b>Especie</b> | Equivalencia en<br><b>Unidades Animal</b> |  |
|----------------|----------------|-------------------------------------------|--|
| 1              | Aves           | 100                                       |  |
| $\overline{2}$ | <b>Bovino</b>  |                                           |  |
| 3              | Caprino        | 6                                         |  |
| 4              | Colmena        | 5                                         |  |
| 5              | Equino         |                                           |  |
| 6              | Ovino          | 5                                         |  |
| 7              | Porcino        |                                           |  |

**Cuadro 6. Especies y su equivalente en Unidades Animal.**

#### **Cuadro 7. Tipo de apoyo, montos en pesos y unidades animal máxima sujeta a apoyo en el Sector Pecuario.**

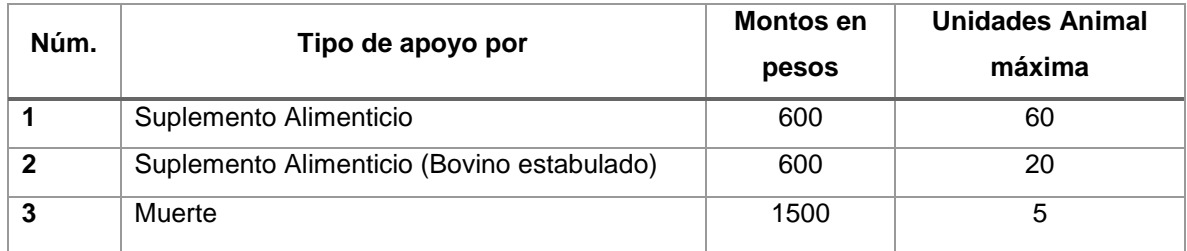

Considérese la siguiente relación para obtener los montos de apoyo por especie y por tipo de apoyo (Figura 6); en ese sentido una especie se le puede asociar más de un tipo de apoyo, para este caso únicamente nos referiremos lo que indican las reglas de operación del componente.

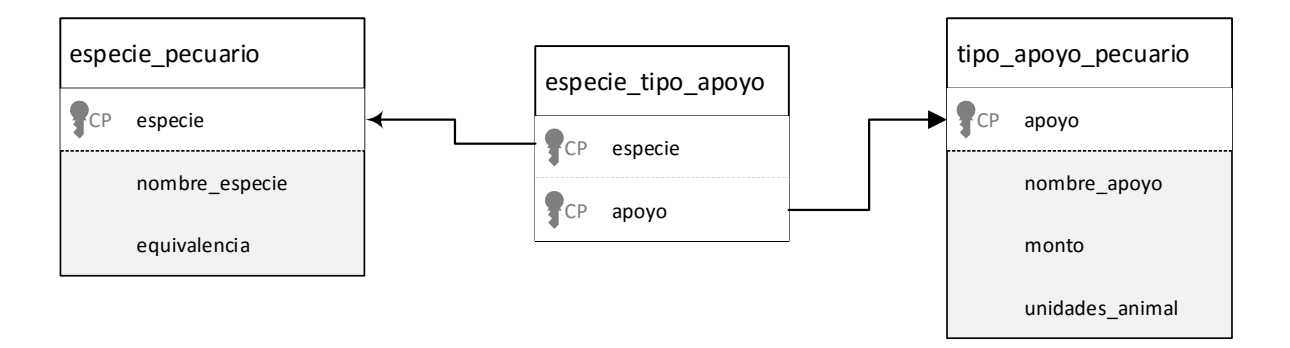

Figura 6. Relación que obtiene el monto por tipo de apoyo y por especie.

En el sector pesquero está definida un solo parámetro de elegibilidad, quedando tal como se muestra en el cuadro 8.

| Núm. | Tipo de apoyo | Monto de apoyo $($)$ |
|------|---------------|----------------------|
|      | Embarcación   | 10000                |

**Cuadro 8. Parámetro del sector pesquero.**

En lo que respecta al sector acuícola se definió parámetros de equivalencia en unidad acuícola, montos de apoyo en base a la modalidad y al tipo de activo. La actividad acuícola está agrupado en sistema extensivo o semi-intensivo, sistema intensivo y cultivo de moluscos, excepto el primero, que a su vez se subdividió en base al tipo de activo donde se desarrolla la actividad (jaula, estanque y módulo de canasta) (Cuadro 9 y 10).

| <b>Activo</b> | Nombre del activo | Equivalencia en<br>Unidades Acuícolas |
|---------------|-------------------|---------------------------------------|
|               | Ninguno           |                                       |
|               | Jaula             |                                       |
| 2             | Estanque          |                                       |
| 3             | Módulo de canasta | 15                                    |

**Cuadro 9. Equivalencia en unidades animal del Sector Acuícola.**

**Cuadro 10. Modalidad, tipo de activo y monto de apoyo en el sector acuícola.**

| <b>Modalidad</b> | Nombre de modalidad                | Tipo de<br>activo | Monto $($)$ |
|------------------|------------------------------------|-------------------|-------------|
| 1                | Sistema Extensivo o Semi Intensivo | ∩                 | 12000       |
| $\mathcal{P}$    | Sistema Intensivo                  |                   | 12000       |
| 3                | Sistema Intensivo                  | $\mathcal{P}$     | 12000       |
| 4                | Sistema Intensivo                  | 3                 | 12000       |
| 5                | Cultivo de Molusco                 | 1                 | 1000        |
| 6                | Cultivo de Molusco                 | $\mathcal{P}$     | 1000        |
|                  | Cultivo de Molusco                 | 3                 | 1000        |

### **4.3. Aviso de solicitud de Soporte para el Dictamen Técnico.**

Ante la ocurrencia de un desastre natural, el Titular de la Secretaría de Desarrollo Agropecuario o su equivalente en la Entidad Federativa, da aviso a la Secretaría que ha solicitado al INIFAP o alguna institución educativa la corroboración de la ocurrencia del fenómeno.

El solicitante selecciona el tipo de fenómeno, periodo de ocurrencia, municipios afectados, fecha de acuse de recibo de INIPAP o la instancia al que se le solicita la

corroboración e información adicional sobre los daños ocasionados (Figura 8). En la figura 7 se observa el modelo con los principales atributos para el almacenaje de información, se emplean dos tablas, una llamada *aviso\_solicitud\_soporte* y *aviso\_solicitud\_soporte\_mpios*, en esta última se guardan los municipios en donde el fenómeno causó daños.

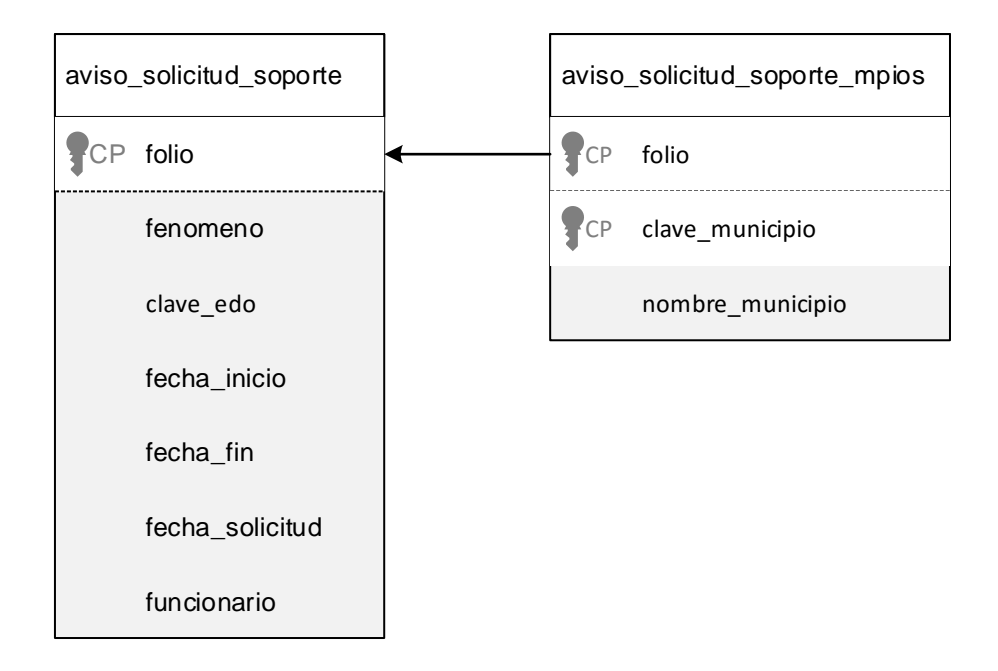

Figura 7. Tablas que intervienen en la gestión del formato Aviso de solicitud de soporte de dictamen.

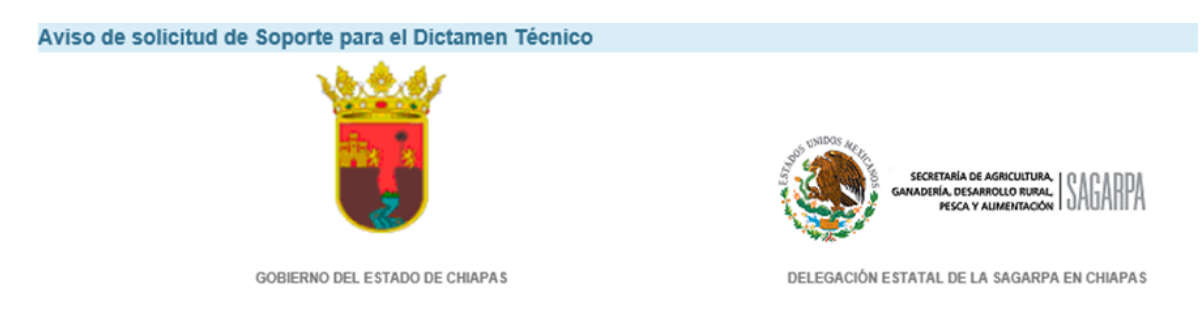

En relación a la gestión que el gobierno del estado de Chiapas realiza para acceder a los apoyos del Componente de Atención a Desastres Naturales en el Sector Agropecuario y Pesquero (Fondo) en el marco de la normatividad vigente, le comunico que el Gobierno del estado Seleccione. solicitó el pasado a  $\checkmark$ el soporte e información que permita la corroboración de la ocurrencia del desatre natural que acontinuación se señala.

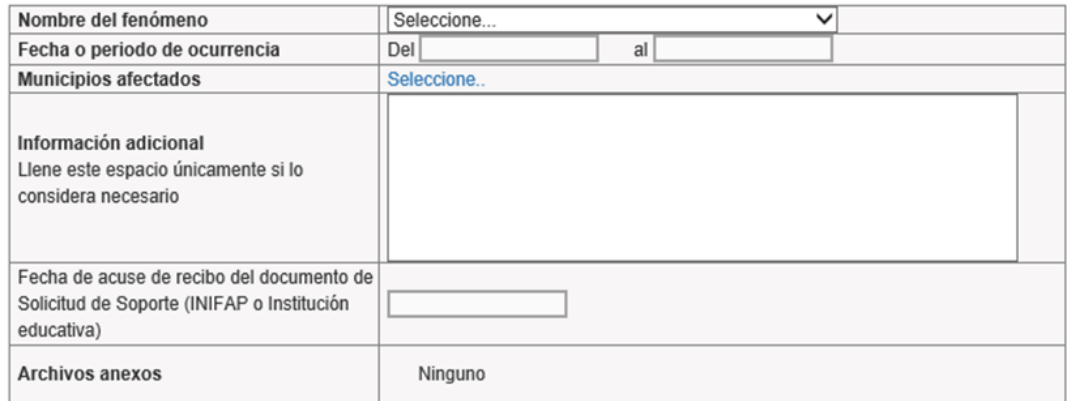

Una vez realizado el analisis de la información que se obtenga, el Gobierno del estado y de la Delegación de la SAGARPA en la entidad enviarán, por este medio, el correspondiente Dictamen Técnico de corroboración de la ocurrencia del desastre natural, definiendo además su cobertura municipal.

#### Atentamente

PROFR. JULIAN NAZAR MORALES SECRETARIO DEL CAMPO

Figura 8. Interfaz de captura del Aviso de Solicitud de Soporte para el Dictamen Técnico.

# **4.4. Dictamen Técnico de Corroboración de Ocurrencia de un Desastre Natural.**

Posterior a la presentación del aviso de solicitud, en un plazo no mayor a 15 días hábiles, se debe de presentar el Dictamen Técnico. Para controlar esta condicionante, se desarrolló una función que determina la fecha límite para la presentación de dicho documento.

El objetivo de la presentación del Dictamen Técnico, es la corroboración de la ocurrencia del fenómeno, determinación de la regionalidad (estado y municipios) y determinación de la presencia de daños en el sector agropecuario y pesquero. Esta información es almacenada en las tablas que se indican en la figura 9.

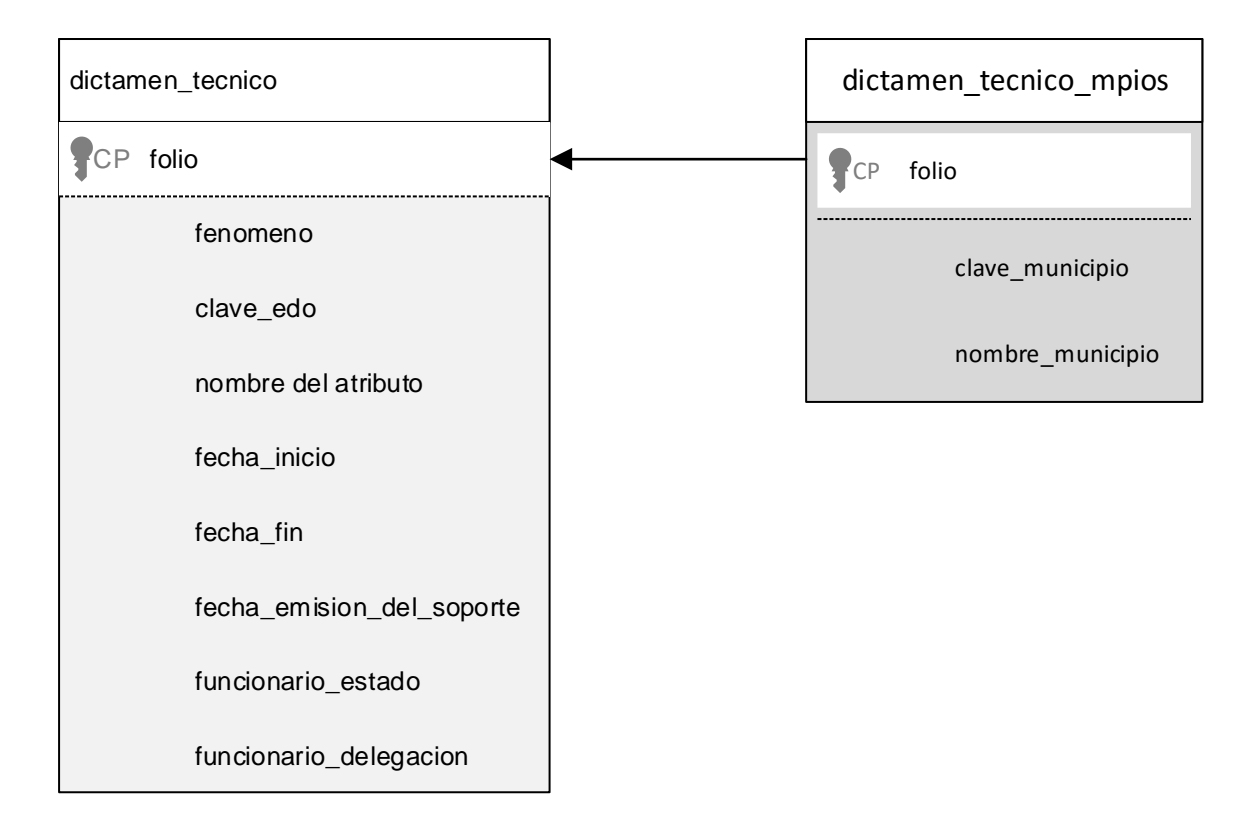

Figura 9. Tablas que intervienen para la emisión del Dictamen Técnico.

#### Dictamen Técnico de Corroboración de Ocurrencia de un Desastre Natural y Solicitud de Declaratoria

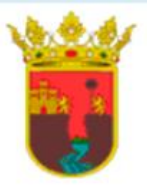

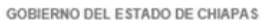

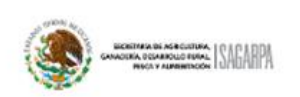

DELEGACIÓN ESTATAL DE LA SAGARPA EN CHIAPAS

#### Lic. Enrique Martínez y Martínez Secretario de Agricultura, Ganadería, Desarrolo Rural, Pesca y Alimentación

Con fundamento en lo que se establece en las Reglas de Operación del Componente Atención a Desastres Naturales en el Sector Agropecuario y Pesquero (Fondo) vigentes, le comunico que el estado de Chiapas se vio afectado por la ocurrencia de un Desastre Natural con repercusiones en el sector agropecuario, acuícola y/o pesquero, por lo que se procedió a elaborar el correspondiente Dictamen Técnico de corroboración de la ocurrencia del desastre natural, definiendo además su cobertura municipal con el soporte que se señala. Por lo tanto, una vez realizado el análisis de la información disponible, en opinión del Gobierno del estado y de la Delegación de la SAGARPA en la entidad, se corrobora la ocurrencia del fenómeno que a continuación se describe.

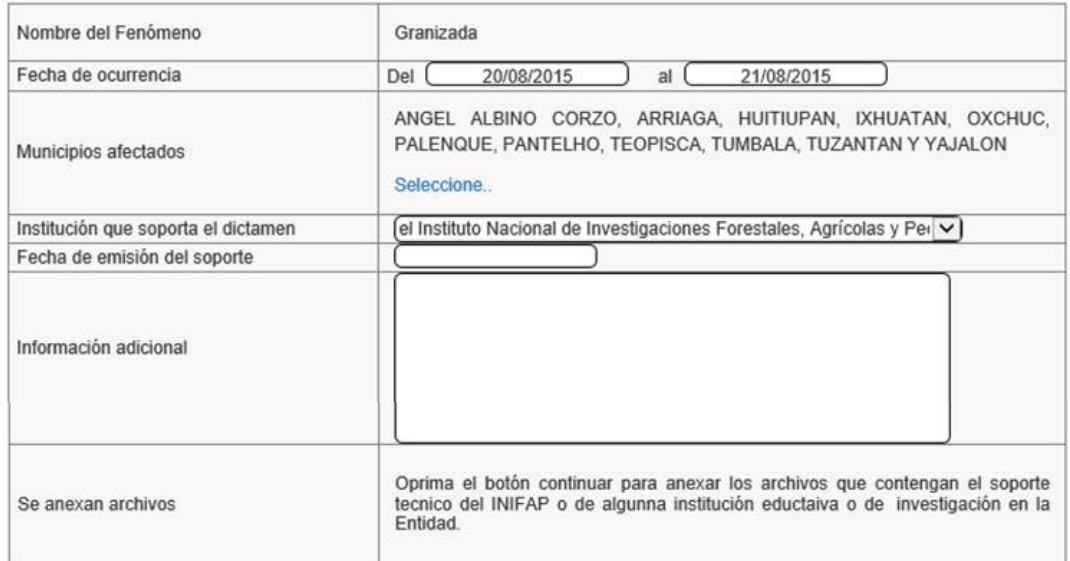

Lo anterior a efecto de implementar las acciones correspondientes para su atención en el marco de la normatividad vigente del Componente de Atención a Desastres Naturales en el Sector Agropecuario y Pesquero del Programa Interal de Desarrollo Rural. Asimismo, solicito a Ud. se realice el trámite correspondiente para proceder a la publicación de la Declaratoria por Desastre Natural en el Diario Oficial de la Federación.

#### Atentamente

PROFR. JULIAN NAZAR MORALES SECRETARIO DEL CAMPO

LIC. CARLOS ALBERTO PEDRERO RODRIGUEZ **DELEGADO ESTATAL** 

Figura 10. Interfaz de captura del Dictamen Técnico de Corroboración de Ocurrencia de un Desastre Natural y Solicitud de Declaratoria.

El dictamen técnico debe registrarse por el titular de la Secretaría de Desarrollo Agropecuario o su equivalente en el estado. La interfaz de captura de los datos (Figura 10) en caso de que existan cambios en la fecha o periodo de ocurrencia puede seleccionar una nueva fecha, de igual forma, se permite agregar o quitar los municipios en donde ocurrió el fenómeno.

El documento tiene que ser firmado por el titular de la Secretaria de Desarrollo Agropecuario y titular de la Delegación Estatal de la SAGARPA en la entidad.

## **4.5. Acta de Diagnóstico de Daños.**

La presentación del acta de diagnóstico de daños se estableció en tres etapas:

- 1. Registro de los sectores afectados.
- 2. Registro de padrón de productores sujetos al apoyo.
- 3. Firma del acta.
- 4. Validación de productores.

### **4.5.1. Registro de los sectores afectados.**

Los daños ocasionados por la ocurrencia del fenómeno, inciden directamente a algún sector agrícola, por lo que en dicha acta se indican uno o más sectores, en función a los daños observados por la institución que soporta el dictamen técnico. El sistema permite la selección de los sectores afectados, a fin de que permita la integración de padrón de posibles beneficiarios (Figura 11).

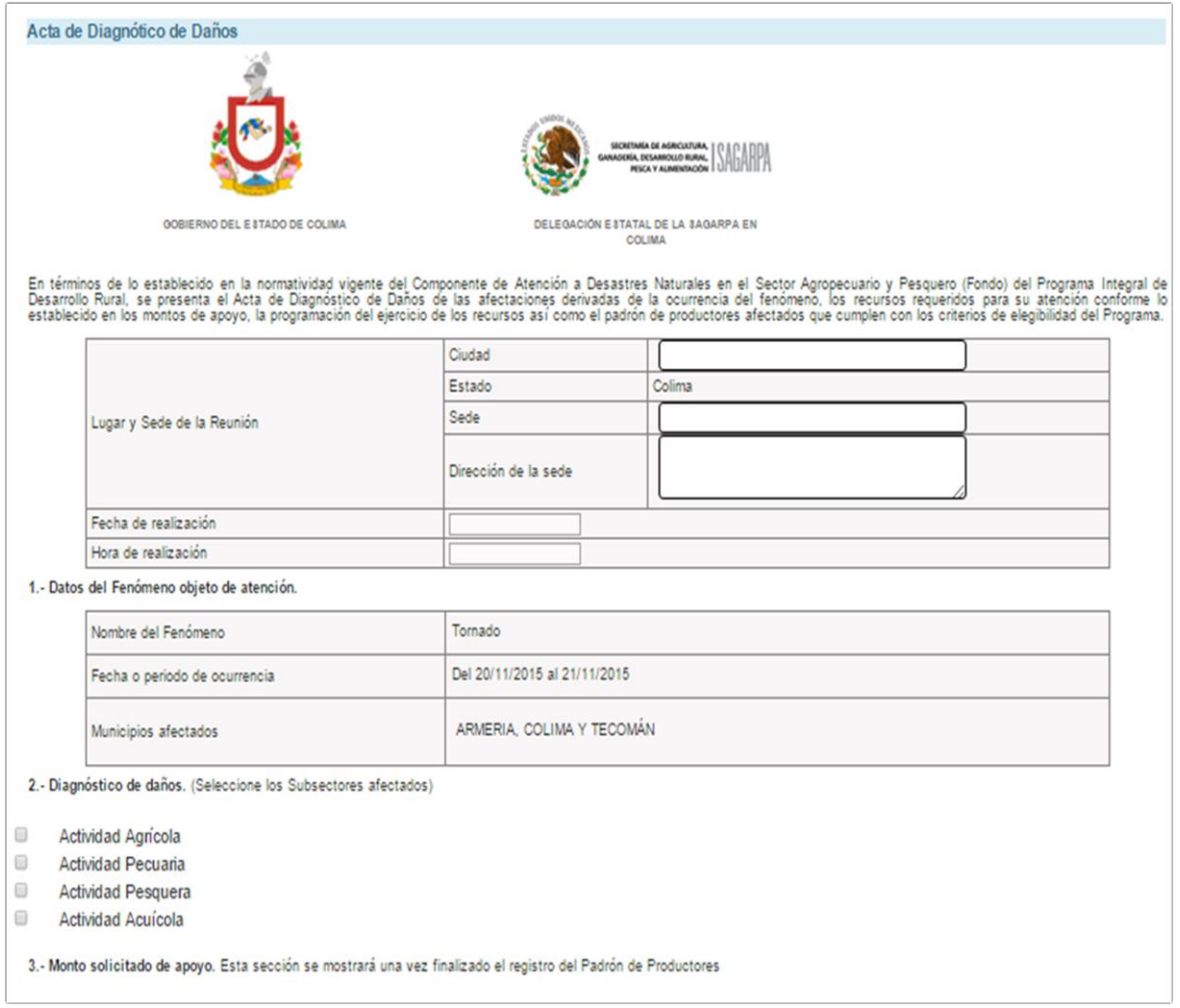

Figura 11. Plantilla donde se seleccionan los sectores afectados.

### **4.5.2. Registro de padrón de productores sujetos al apoyo.**

Con la finalidad de agilizar la captura del padrón de productores, se diseñó una plantilla por sector, en una hoja de cálculo de Microsoft Excel®. La plantilla tiene incluido procesos de validación y macros que aseguran que en los campos sean del dominio definido. Dicha plantilla se ingresa en la sección de carga masiva (Figura 12) del sistema.

| Folios pendientes para la captura de Padrón de Beneficiarios (2a parte) |                       |                            |                                                                                                    |
|-------------------------------------------------------------------------|-----------------------|----------------------------|----------------------------------------------------------------------------------------------------|
| <b>Folio</b>                                                            | Formato               | Fecha límite de<br>captura |                                                                                                    |
| 400007                                                                  | Actividad<br>Agrícola | 12/09/2015                 | O Datos válidos O<br><b>9</b> Datos no válidos <b>0</b><br><b>Finalizar captura</b><br>$^{\circ}$<br>Carga masiva |
| 400007                                                                  | Actividad<br>Pecuaria | 12/09/2015                 | O Datos válidos O<br>Datos no válidos <b>O</b><br>⊕<br><b>Finalizar captura</b><br>$\odot$ Carga masiva           |

Figura 12. Tablero de control en donde muestra los formatos disponibles para la carga masiva de datos y finalización de la captura

Al sistema se le integró una serie de funciones que asegura que todos los campos contengan datos dentro de su dominio, consistencia en los datos y que cumplan los criterios de elegibilidad (Fase 1 de validación). En la figura 13 se muestra un diagrama de flujo para el registro de datos de productores. La integración del padrón de productores lo realiza la Secretaría de Desarrollo Agropecuario o su equivalente en los Estados.

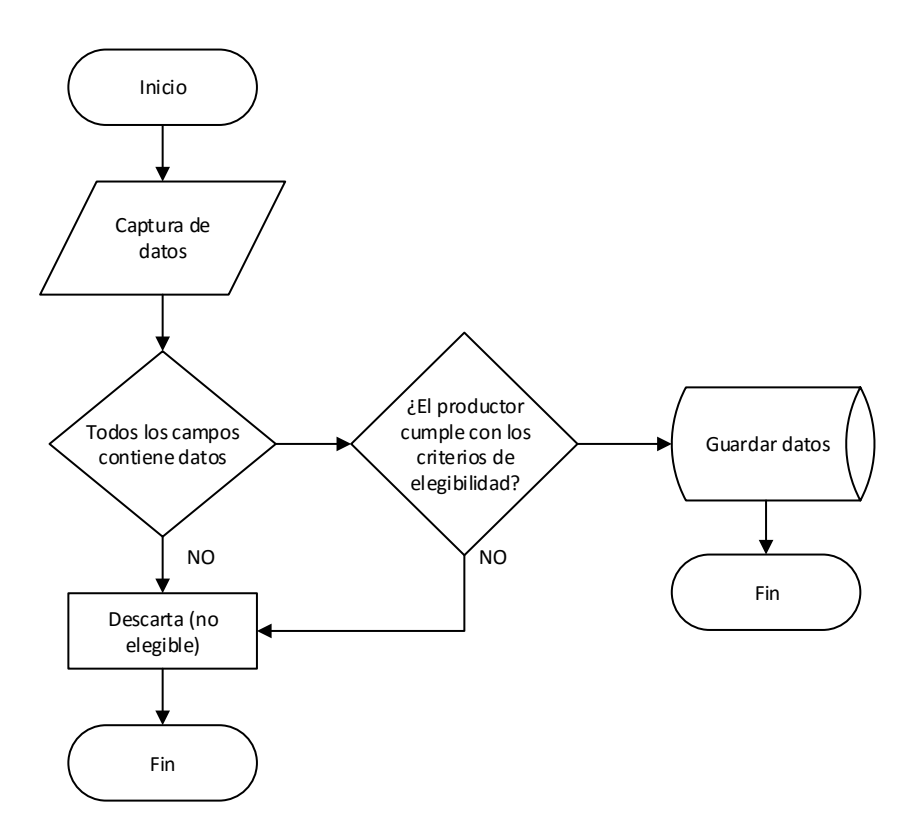

Figura 13. Diagrama de flujo genera para esquematizar el proceso para almacenar los datos de productores

El acta de diagnóstico está integrada por varias relaciones, que almacenan los datos que integran el documento. La tabla *acta\_diagnostico* almacenan los datos referentes al documento con dicho nombre, y los datos de los productores que se registran, se guardan en tablas: *datos\_agricola*, *datos\_pecuario*, *datos\_pesquero* y *datos\_acuicola*. Los sectores en donde hay presencia de daños, se registran en la tabla *acta\_diagnostico\_sectores* (Figura 14).

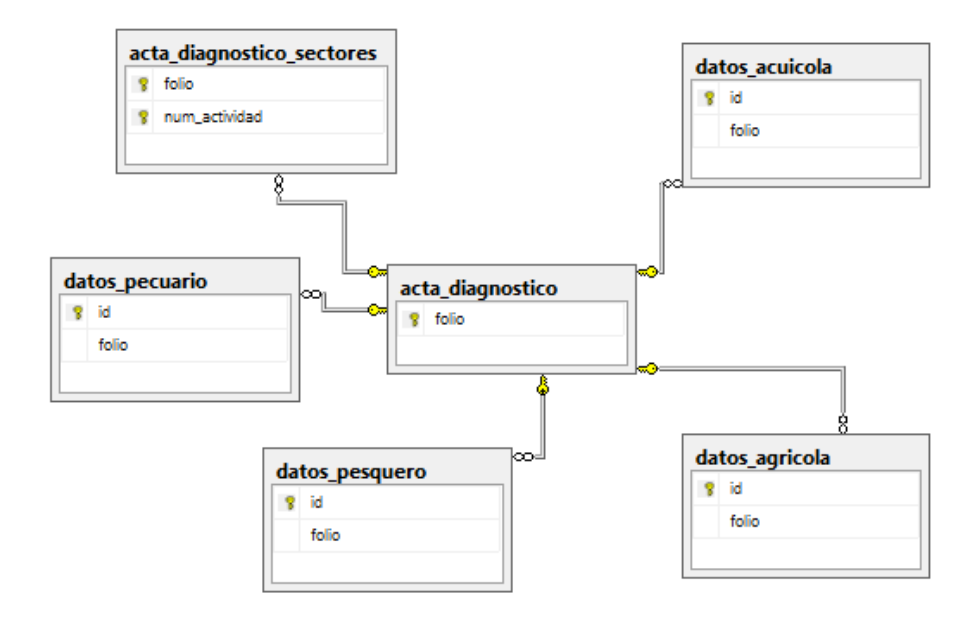

Figura 14. Relaciones que conforma el acta de diagnóstico de daños (solo se muestran el nombre de las tablas, clave primaria y foránea).

En la figura 12, se muestra el tablero de control, donde se observan los sectores en proceso de captura y opciones para la carga masiva y finalización de la captura del padrón de productores. Una vez que los titulares de la Secretaría de Desarrollo Agropecuario en los estados consideren como finalizado el proceso de captura, proceden a finalizar dicho proceso y se ejecutan procedimientos almacenados para obtener los siguientes datos:

- Resumen de los diferentes sectores, indicando superficie y/o unidades animal, número de productores afectados y el monto total de apoyo.
- Coparticipación financiera del estado y federación, desglose de los gastos de operación, seguimiento y monto total solicitado.

## **4.5.3. Firma del Acta de Diagnostico de daños.**

Una vez finalizado el proceso de captura del padrón de beneficiarios, los funcionarios facultados proceden a la firma electrónica del documento, a fin de darle un sustento legal. Con dicho procedimiento se genera un acuse del documento, que contiene información financiera de la solicitud.

## **4.5.4. Verificación y validación de datos**

El sistema cuenta con una sección de administración que únicamente tiene acceso el rol de *Unidades Responsable*, que es sinónimo de administrador del sistema. Se ingresa por medio del menú *Administración >> Validaciones* (Figura 15).

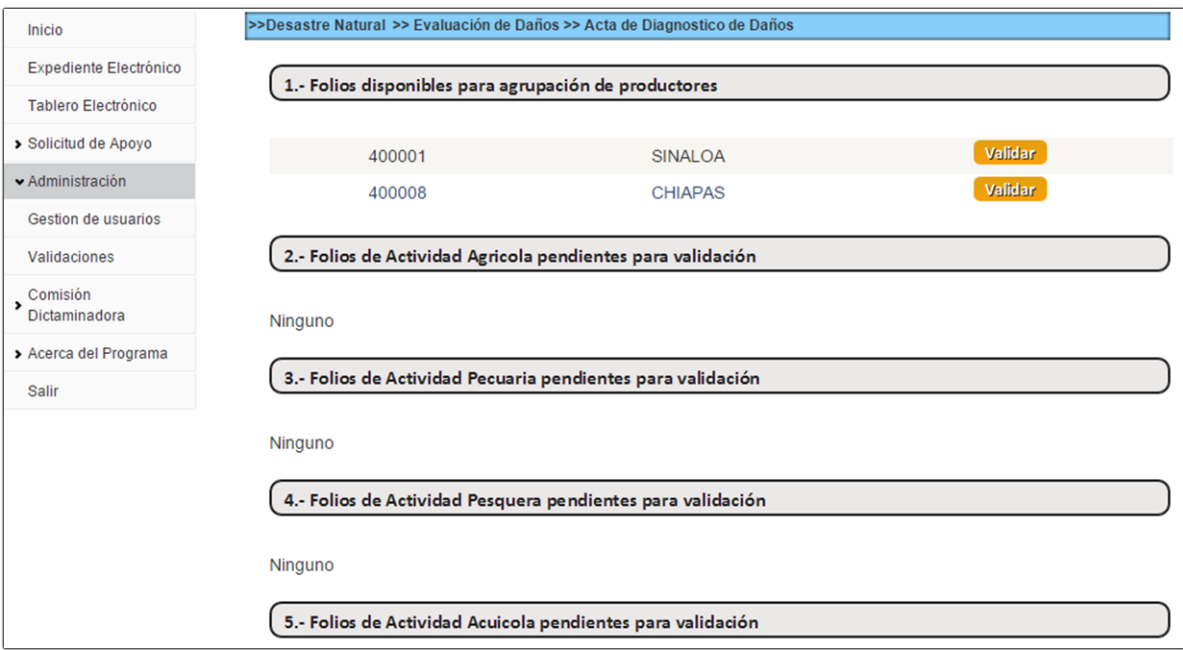

Figura 15. Sección de validación y verificación de datos del sistema.

En la sección 4.2 se especifican los parámetros y criterios para determinar la elegibilidad del productor. Por lo que el proceso de verificación y validación de datos se resumen en tres grandes fases, que a continuación se describen.

**Fase 1**. Tiene como objetivo filtrar y excluir los productores que rebasan los criterios de elegibilidad especificados en el apartado 4.2 y que todos los campos necesarios sean requisitados, es decir, excluye los registros que contenga al menos un campo nulo (a excepción del campo CURP, que es un dato opcional). Los datos se almacena temporalmente en un Dataset<sup>1</sup> y se lee cada registro, aquellos que cumplen con los criterios, son almacenados en la base de datos.

**Fase 2**. La información almacenada en la base de datos, se trata por sector y se agrupa por solicitante; tiene como finalidad sumar la superficie, unidad animal o el número de embarcaciones de cada solicitante, puesto que puede darse el caso de que un mismo productor solicite apoyo para dos predios diferentes, o se registre más de una vez. Se aplican los criterios de elegibilidad, afín de excluir aquellos solicitantes que rebasen dichos parámetros. Esta acción se realiza por cada sector y en base a lo siguiente:

- Sector acuícola la elegibilidad se realiza en base a tipo de apoyo solicitado, 2 hectáreas para el caso de Sistema extensivo o semi-intensivo y 2 unidades acuícola para Sistema Intensivo y cultivo de molusco (Figura 16).
- Para el caso del sector agrícola, procede esta fase cuando el productor posee una superficie menor o igual a 20 hectáreas para cultivos anuales y 10 hectáreas para cultivos perennes (Figura 17).
- En el sector pecuario, se verifica que la sumatoria de las unidades animal de cada productor no rebase las 60 unidades animal, y a su vez verifica que las unidades animal esté dentro de los criterios de elegibilidad en base al tipo de apoyo: menor o igual a 60 unidades animal (suplemento alimenticio), menor

 $\overline{a}$ <sup>1</sup> Representa una memoria caché de datos en memoria.

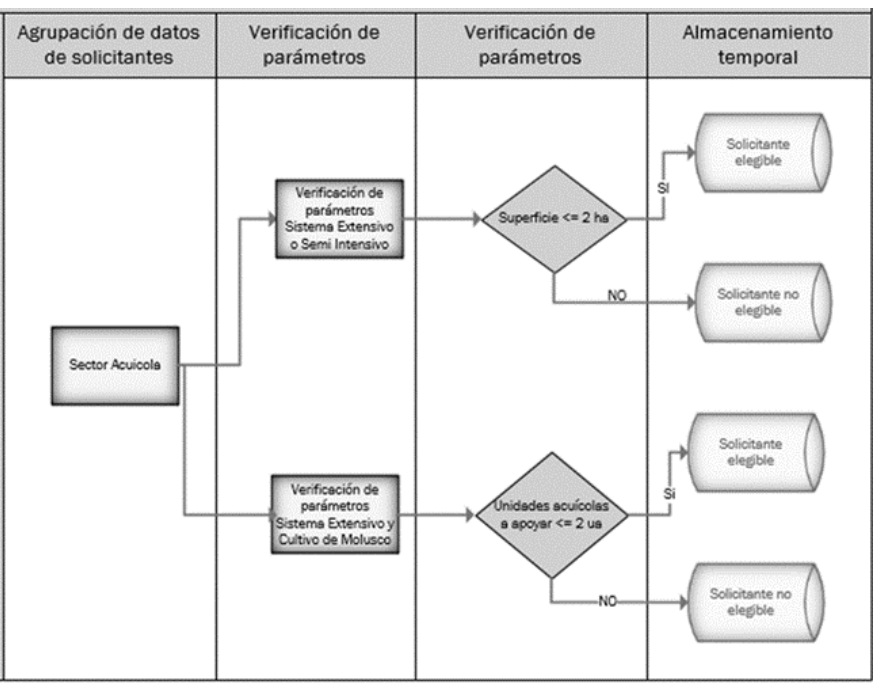

o igual a 20 unidades animal (Suplemento alimenticio para bovino estabulado) y 5 unidades animal (por muerte) (Figura 18).

Figura 16. Esquema que representa el procedimiento almacenado de la primera fase de validación del sector acuícola.

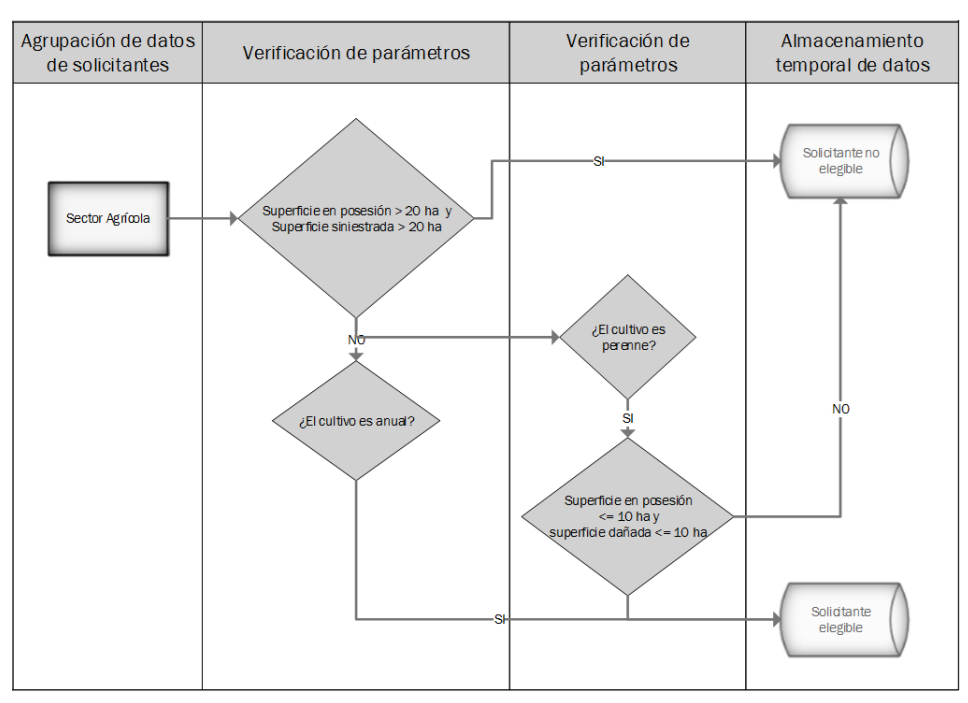

Figura 17. Esquema que representa el procedimiento almacenado de la primera fase de validación del sector agrícola.

 En el sector pesquero, únicamente se autoriza una embarcación por persona, en caso de que se detecte el registro de más de una vez del mismo productor, únicamente se autoriza el primer registro (Figura 19).

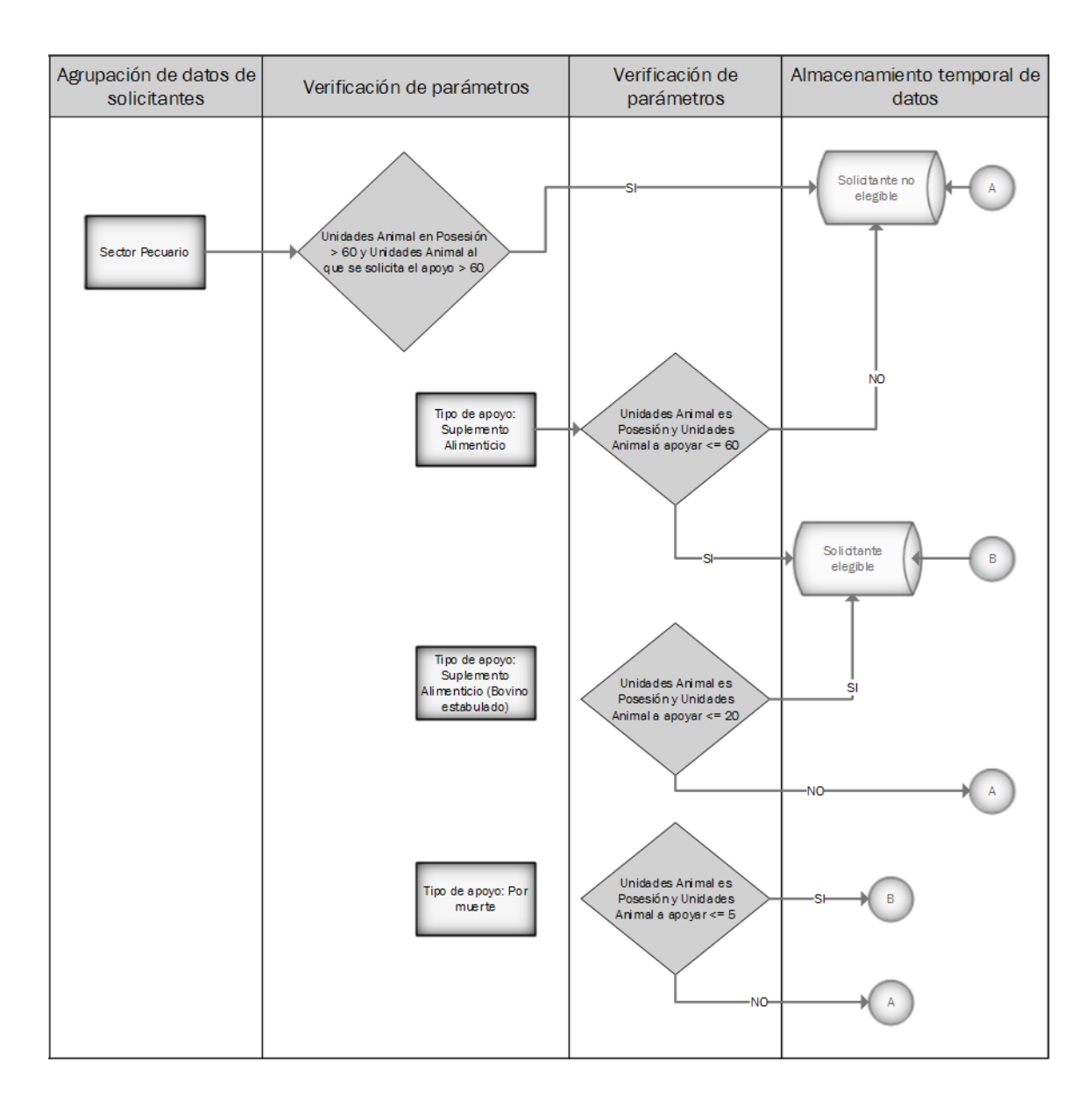

Figura 18. Esquema que representa el procedimiento almacenado de la primera fase de validación del sector pecuario.

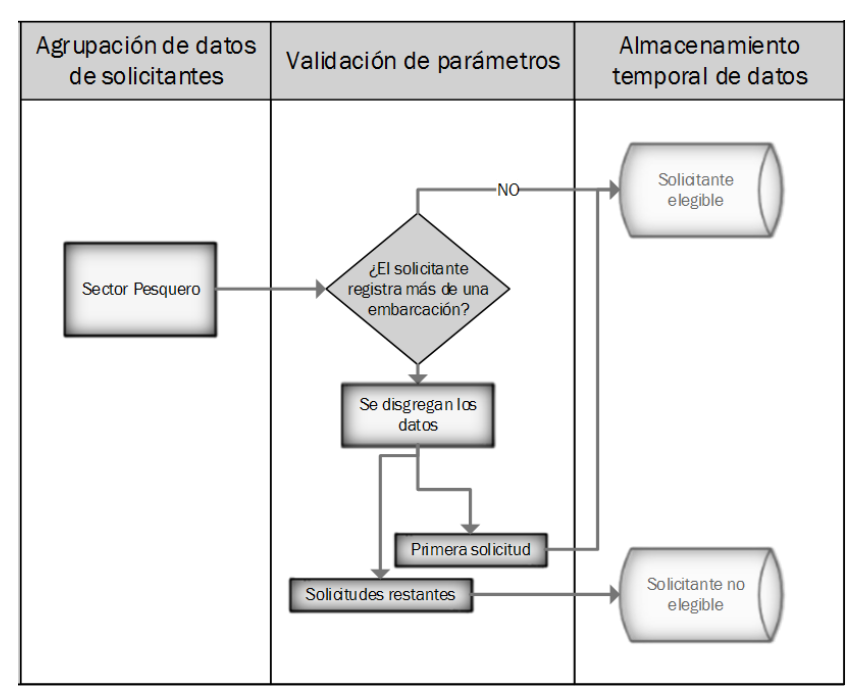

Figura 19. Esquema que representa el procedimiento almacenado de la primera fase de validación del sector pesquero.

**Fase 3.** Finalmente, a fin de cumplir con el criterio de "pequeños" productores y de "escasos" recursos, los solicitantes que cumplieron favorablemente la fase 1 y 2, se realizan consultas a bases de datos descritas en el cuadro 11, afín de ubicar a los productores y en caso de que en dicha consulta se encuentre los datos del solicitante, no es sujeto al apoyo.

Se cuentan con cinco bases de datos con la información de datos personales de productores y su ubicación a nivel estatal, municipal y localidad, la superficie en posesión en caso del sector agrícola y número de unidades animal, para el caso del sector pecuario. En el siguiente cuadro se describen las bases de datos de apoyo para la determinar la correspondencia a pequeños productores.

#### **Cuadro 11. Descripción del contenido de bases de datos.**

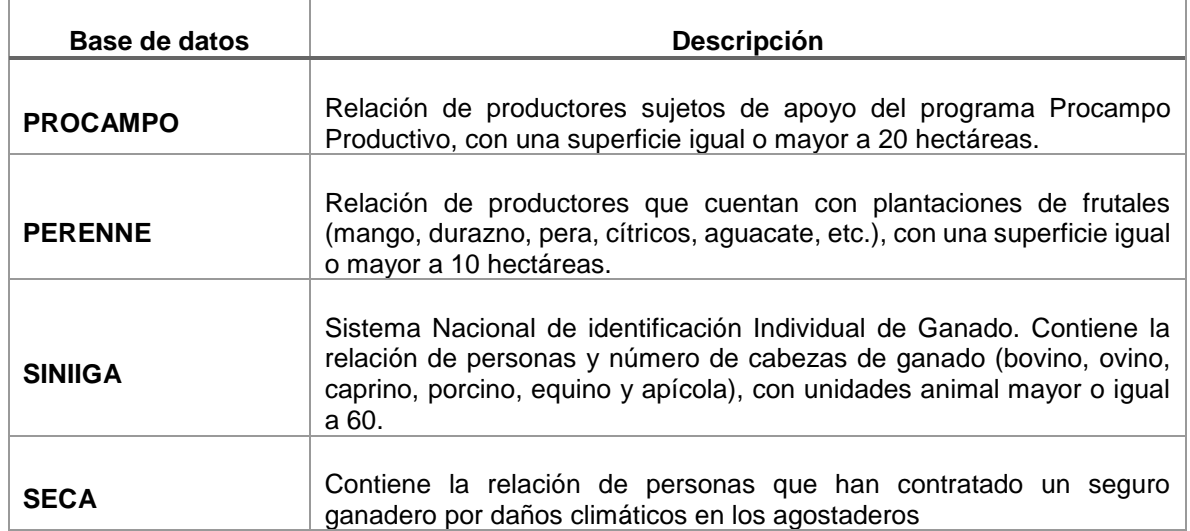

Para esta fase, se diseñó procedimientos almacenados para el análisis individual de datos, por lo que se estableció las siguientes etapas:

- 1. El productor se "busca" en la base de datos de PROCAMPO, considerando los datos personas (Nombre, Apellido Paterno y Apellido Materno) y de ubicación (Estado, Municipio y Localidad). Si el productor se ubica en la base de datos, indica que posee una superficie mayor a 20 hectáreas, por lo que no es elegible, en caso contrario, continúa con el siguiente procedimiento.
- 2. Búsqueda de información en la base de datos PERENNE, de igual forma, se emplean datos personales y datos de la ubicación del predio y la superficie para determinar la elegibilidad. Al ubicar al productor en esta base de datos, indica que no es elegible para el apoyo, en caso contrario se continúa con el procedimiento.
- 3. En la base de datos SINIIGA, están los datos de productores ganaderos que no están considerados como pequeños productores, por lo que en caso de que ubicar al productor en esta base, no es sujeto al apoyo del programa.

46

4. En el sector pecuario, una vez que los parámetros de elegibilidad son favorables para el productor, se debe verificar que dicho productor no cuente con algún seguro privado, de ser el caso, se descarta como sujeto al apoyo del programa; en ese sentido, la base de datos SECA contiene la relación de productores que cuentan con algún seguro contratado.

En la sección de *Administración >> validación*, se puede obtener la lista de productores asignados para el pago (elegibles) y relación de productores que no satisfizo alguna de las fases de validación (no elegibles), tal como se muestra en la figura 20 y 21.

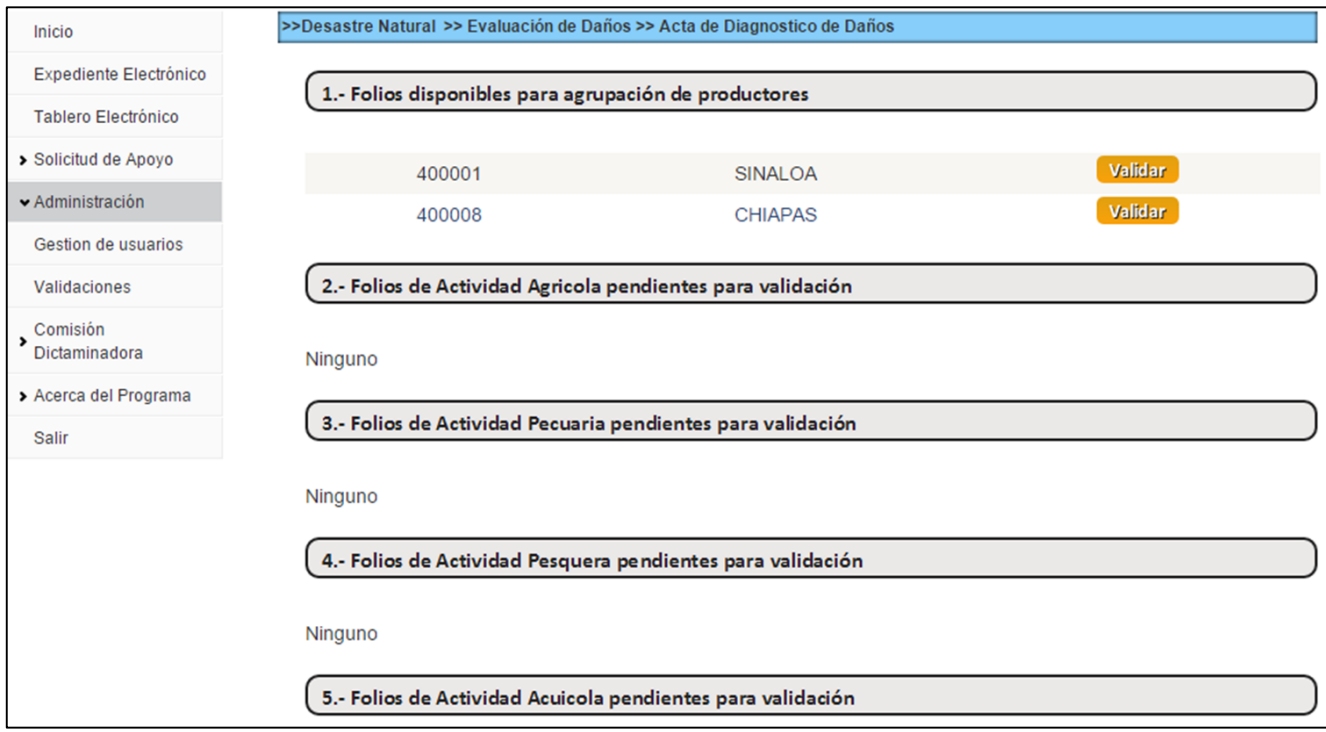

Figura 20. Sección de administración del sistema.

#### Resultados de las Validaciones

#### **Sector Agricola**

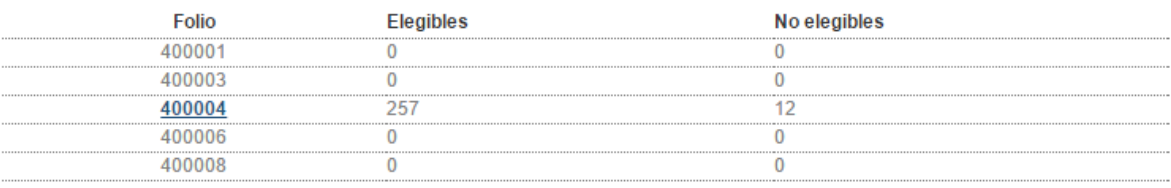

#### **Sector Pecuario**

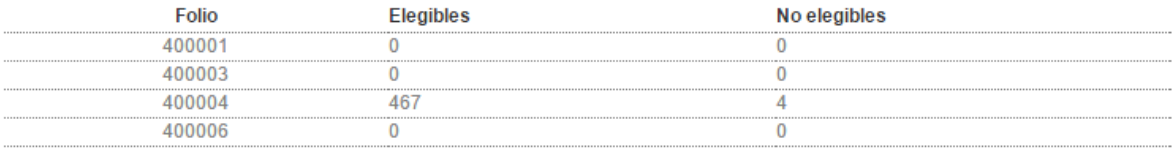

#### **Sector Acuicola**

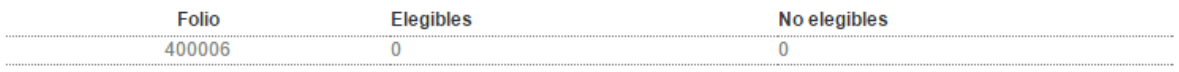

#### **Sector Pesquero**

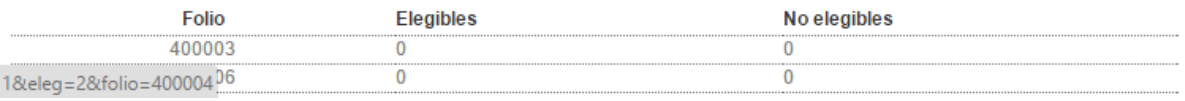

Figura 21. Relación de productores elegibles y no elegibles para el apoyo al programa.

### **4.6. Seguimiento Administrativo.**

El sistema permite el seguimiento administrativo de las solicitudes de las Entidades Federativas. Para cumplir con este propósito, el sistema cuenta con plantillas que permite capturar y editar los datos. Las plantillas se habilitan conforme el procedimiento administrativo avanza.

Las plantillas son similares a oficios que se generan para las instancias de gobierno y la firma se habilita conforme a las necesidades de participación de los funcionarios facultados. En la figura 22 se esquematiza el flujo del procedimiento administrativo, cada procedimiento corresponde a una plantilla.

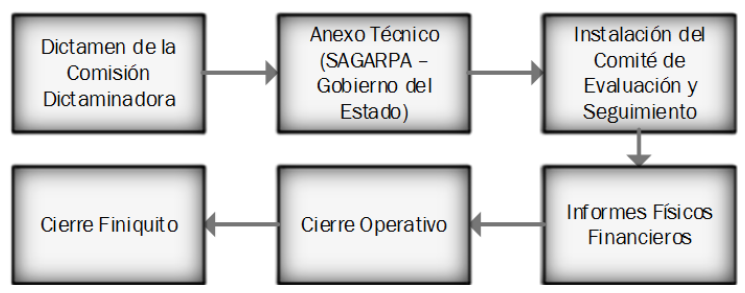

Figura 22. Flujo general del procedimiento administrativo.

## **5. Conclusiones Generales**

Se cumplió con los objetivos plateados en la presente investigación; el sistema fue concebido para satisfacer la necesidad de agilizar los trámites administrativos de la Dirección General de Atención al Cambio Climático en el Sector Agropecuario.

La comparación entre el esquema tradicional y esquema automatizado a través de este sistema, la diferencia en tiempo es considerable; únicamente en el proceso de validación existe una diferencia aproximada de una semana, toda vez que en el esquema tradicional los datos no eran estandarizados.

El sistema permite que los datos estén consistentes, dentro del dominio y rango, que permite sin un procedimiento adicional, la validación y verificación de los datos a través de procedimientos almacenados.

Las plantillas predefinidas permiten que los procedimientos administrativos se realicen conforme a las reglas de operación del programa, evitando así acciones que retrase el avance en el otorgamiento de los apoyos.

### **VI. BLIBLIOGRAFÍA**

- Amaya, Aj. 2010. Sistemas de información gerenciales: hardware, software, redes, internet, diseño (2ª. Ed.), Ecoe Ediciones, Colombia. 228 p.
- Carrera, R.P.H.J. 2011. Modelo de Gobierno de TI. Caso centro de competencia de Business Intelligence. Tesis de Maestría. Universidad Iberoamericana, México.D.F. 120 p.
- Cobaris-Morales, J. 2011. Sistemas de información en la empresa. Editorial UOC, España. 95 p.
- Date, C. J. (2001). Introducción a los Sistemas de Bases de Datos. (7ma ed.) México: Pearson Educación S.A.
- FAO, 2014. La Gestión de Riesgos Climáticos Catastróficos para el Sector Agropecuario en México: Caso del Componente para la Atención a Desastres Naturales para el Sector Agropecuario. México, D.F. 81 p.
- Flóres, F. H.A. 2012. Inteligencia de negocios como apoyo a la toma de decisiones en la gerencia. Revista Vínculos. 9:11-23.
- Laudon, C. K y Laudon, J.P. 2012. Sistemas de Información Gerencial. Décimo segunda Edición. Editorial Prentice Hall. México, D.F. 557 p.
- Laudon, C. K y Laudon, J.P. 1996. Administración de los sistemas de información: Organización y Tecnología. Editorial Pearson. México, D.F. 886 p.
- Pérez, L. C. 2011. MySQL para Windows y Linux. 2ª edició. Alfaomega. México, D.F. 454 p.
- Roo, H.A y Boscán, R.N. 2012. Inteligencia de negocios en la banca nacional: Un enfoque basado en herramientas analíticas. Revista Venezolana de Gerencia: 17: 548-563.
- SAGARPA, 2104. Portafolio de Aseguramiento Agropecuario Catastrófico 2014. México, D.F. 370 p.
- Sánchez, A.J. 2009. Sistemas Gestores de Bases de datos: Pensados para la asignatura de Administración de Sistemas de Informáticos. Licencia Creative Commons. España. 182 p.
- Silverschatz, A. 2002. Fundamentos de Bases de Datos. Cuarta Edición. Editorial McGraw Hill. España. 787 p.
- Soraca, H.S. Bustamante, M.A., López, C.G., Galvis, L.E., y Gómez, F.L. 2014. Infraestructura para el desarrollo ágil de soluciones de Inteligencia de Negocios. Ventana Informática. 31:103-113.

#### **VII. ANEXOS**

6.1. Procedimiento almacenado de validación de productores agrícolas.

```
PROCEDURE [dbo].[valid agrupar agricola]
@folio int
AS
BEGIN
   create table #agricola_copia(
  id int, folio int, estado varchar(50), clave_mpio char(3), nombre_mpio
varchar(80), clave_loc varchar(5), nombre_loc varchar(100),
  nombre varchar(50), paterno varchar(50), materno varchar(50), sexo varchar(12),
fecha nac date, s1 float, s2 float, st float,
   cultivo varchar(100), ciclo varchar(22), modalidad varchar(12), d1 float, d2 
float, d3 float, dt float, curp varchar(20),
   edo_nac varchar(50))
   insert into #agricola_copia
  select * from dbo.datos agricola where folio=@folio
   DECLARE @clave_mpio char(3), @clave_loc varchar(5), @nombre_loc varchar(100),
@nombre varchar(50), @paterno varchar(50), @materno varchar(50),
  @fecha nac date, @s1 float, @s2 float, @st float, @d1 float, @d2 float, @d3 float,
@dt float,
   @numAnual int, @numPerenne int, @supAnual float, @supPerenne float, @danAnual 
float, @danPerenne as float
       DECLARE cursor_agricola CURSOR
       FOR
       select a.clave mpio, a.clave loc, a.nombre loc, a.nombre, a.paterno,
a.materno,
            fecha_nac, sum(sup1) as s1, sum(sup2) as s2, sum(sup_total) as st,
         sum(danios1) as d1, sum(danios2) as d2, sum(danios3) as d3,
sum(danios total) as dt
        from datos agricola as a where a.folio=@folio
        group by a.clave mpio, a.clave loc, a.nombre loc,
a.nombre,a.paterno,a.materno, fecha_nac
     OPEN cursor_agricola
    FETCH cursor_agricola INTO @clave_mpio, @clave_loc, @nombre_loc, @nombre,
@paterno, @materno, @fecha_nac, @s1, @s2, @st,
                                @d1, @d2, @d3, @dt
 WHILE (@@FETCH_STATUS=0)
   begin
     if (@st>20 or @dt>20)
        begin 
           insert into valid.datos_agricola_no_elegibles
            select *,'El productor supera las 20 Hectáreas' from #agricola_copia 
where clave_mpio=@clave_mpio and clave_loc=@clave_loc and
```
nombre loc=@nombre loc and nombre=@nombre and paterno=@paterno and materno=@materno and fecha\_nac=@fecha\_nac delete from #agricola\_copia where clave\_mpio=@clave\_mpio and clave loc=@clave loc and nombre loc=@nombre loc and nombre=@nombre and paterno=@paterno and materno=@materno and fecha\_nac=@fecha\_nac end else begin select @numAnual=count(\*), @supAnual=sum(st), @danAnual=sum(dt) from #agricola\_copia where clave mpio=@clave mpio and clave loc=@clave loc and nombre\_loc=@nombre\_loc and nombre=@nombre and paterno=@paterno and materno=@materno and fecha nac=@fecha nac and ciclo<>'PERENNE' if @numAnual>0 begin insert into valid.datos agricola select id, folio, estado, clave mpio, nombre mpio, clave loc, nombre\_loc, nombre, paterno, materno, sexo, fecha\_nac, s1, s2, st, cultivo, ciclo, modalidad, 0, 0,d3, d3, curp, edo\_nac from #agricola\_copia where clave mpio=@clave mpio and clave loc=@clave loc and nombre loc=@nombre loc and nombre=@nombre and paterno=@paterno and materno=@materno and fecha\_nac=@fecha\_nac and ciclo<>'PERENNE' delete from #agricola\_copia where clave\_mpio=@clave\_mpio and clave loc=@clave loc and nombre loc=@nombre loc and nombre=@nombre and paterno=@paterno and materno=@materno and fecha\_nac=@fecha\_nac and ciclo<>'PERENNE' end select @numPerenne=count(\*), @supPerenne=sum(st), @danPerenne=sum(dt) from #agricola\_copia where clave\_mpio=@clave\_mpio and clave\_loc=@clave\_loc and nombre\_loc=@nombre\_loc and nombre=@nombre and paterno=@paterno and materno=@materno and fecha\_nac=@fecha\_nac and ciclo='PERENNE' if @numPerenne>0 begin if @supPerenne<=10 and @danPerenne<=10 begin insert into valid.datos\_agricola select id, folio, estado, clave\_mpio, nombre\_mpio, clave loc, nombre\_loc, nombre, paterno, materno, sexo, fecha\_nac, s1, s2, st, cultivo, ciclo, modalidad, 0, 0,d3, d3, curp, edo\_nac from #agricola\_copia

where clave\_mpio=@clave\_mpio and clave\_loc=@clave\_loc and nombre\_loc=@nombre\_loc and nombre=@nombre and paterno=@paterno and materno=@materno and fecha\_nac=@fecha\_nac and ciclo='PERENNE' delete from #agricola copia where clave mpio=@clave mpio and clave loc=@clave loc and nombre loc=@nombre loc and nombre=@nombre and paterno=@paterno and materno=@materno and fecha\_nac=@fecha\_nac and ciclo='PERENNE' end else begin insert into valid.datos agricola no elegibles select \*,'El productor supera las 10 hectáreas' from #agricola\_copia where clave\_mpio=@clave\_mpio and clave\_loc=@clave loc and nombre\_loc=@nombre\_loc and nombre=@nombre and paterno=@paterno and materno=@materno and fecha\_nac=@fecha\_nac and ciclo='PERENNE' delete from #agricola\_copia where clave\_mpio=@clave\_mpio and clave loc=@clave loc and nombre loc=@nombre loc and nombre=@nombre and paterno=@paterno and materno=@materno and fecha nac=@fecha nac and ciclo='PERENNE' end--- fin else 10 end ---fin de perenne end ---- fin del else del if FETCH cursor\_agricola INTO @clave\_mpio, @clave\_loc, @nombre\_loc, @nombre, @paterno, @materno, @fecha\_nac, @s1, @s2, @st, @d1, @d2, @d3, @dt ------------------------------------------------------------------------------------ ----------------------------------------------------------------------------------- end --- FIN DEL BEGIN DEL WHILE CLOSE cursor\_agricola DEALLOCATE cursor agricola drop table #agricola\_copia update dbo.acta\_diagnostico\_sectores set estatus='Validado1' where folio=@folio and num actividad=1 END

6.2. Procedimiento almacenado de validación de productores pecuarios.

```
PROCEDURE [dbo].[valid_agrupar_pecuario]
@folio int
AS
BEGIN
       --crear tabla temporal
       create table #pecuario_copia (
         id int, folio int, estado varchar(50), clave_mpio char(3), nombre_mpio
         varchar(80), clave loc char(4), nombre loc varchar(100), nombre varchar(50),
         paterno varchar(50), materno varchar(50), sexo varchar(12),
         fecha_nac date, especie varchar(50), tipo_apoyo varchar(100),
          cabezas_posesion float, ua_posesion float, cabezas_apoyar float,
         ua_apoyar float, curp varchar(20), edo_nac varchar(50)
       )
       --insertar datos a la tabla temporal
       insert into #pecuario_copia
         select * from dbo.datos pecuario where folio=@folio
 --declarar las variables que se usan en el cursor
 DECLARE
 @clave_mpio char(3), @clave_loc char(4), @nombre varchar(50), @paterno varchar(50),
 @materno varchar(50), @fecha nac date, @ua posesion float, @ua apoyar float,
 --Declaración de variables de apoyo
 @uaPosesion float, @uaApoyar float, @numSuplemento int, @numEstabulado int,
 @numMuerte int, @ua1Posesion int, @ua1Apoyar int, @ua2Posesion int,
 @ua2Apoyar int, @ua3Posesion int, @ua3Apoyar int
 --declaración del cursor
 DECLARE cursor pecuario CURSOR
 FOR
  select clave mpio, clave loc, nombre, paterno, materno, fecha nac,
sum(ua_posesion) as uaposesion,
   sum(ua_apoyar) as uaapoyo from datos_pecuario where folio=@folio
  group by clave mpio, clave loc, nombre, paterno, materno, fecha nac
OPEN cursor_pecuario
FETCH cursor_pecuario INTO @clave_mpio, @clave_loc, @nombre, @paterno, @materno,
@fecha nac, @ua posesion, @ua apoyar
WHILE (@@FETCH STATUS=0)
BEGIN ---INICIA WHILE
 if @ua_posesion>60 or @ua_apoyar>60
   begin ---1
    insert into valid.datos_pecuario_no_elegibles
    select *, 'El productor supera las 60 Unidades Animal' from #pecuario copia
        where clave mpio=@clave mpio and clave loc= @clave loc and nombre=@nombre and
paterno=@paterno and
        materno=@materno and fecha_nac=@fecha_nac
```
delete from #pecuario copia where clave mpio=@clave mpio and clave loc=@clave loc and nombre=@nombre and paterno=@paterno and materno=@materno and fecha\_nac=@fecha\_nac

```
 end --- Fin 1
   else
    begin --else 1
      select @numSuplemento=count(*), @ua1Posesion=sum(ua_posesion),
@ua1Apoyar=sum(ua_apoyar) from #pecuario_copia 
         where clave mpio=@clave mpio and clave loc=@clave loc and
          nombre=@nombre and paterno=@paterno and materno=@materno and
fecha_nac=@fecha_nac 
        and tipo apoyo='SUPLEMENTO ALIMENTICIO'
    --------------------------------------------------------
         if @numSuplemento>0 ---IF 2
           begin
              if @ua1Posesion<=60 and @ua1Apoyar<=60
                   begin
                       insert into valid.datos pecuario
                       select * from #pecuario copia where clave mpio=@clave mpio and
clave loc=@clave loc and
                  nombre=@nombre and paterno=@paterno and materno=@materno and
fecha_nac=@fecha_nac 
                 and tipo apoyo='SUPLEMENTO ALIMENTICIO'
                        delete from #pecuario_copia where clave_mpio=@clave_mpio and
clave_loc=@clave_loc and
                  nombre=@nombre and paterno=@paterno and materno=@materno and
fecha_nac=@fecha_nac 
                 and tipo apoyo='SUPLEMENTO ALIMENTICIO'
                    end
                 else
                   begin
                       insert into valid.datos pecuario no elegibles
                        select *,'El productor supera las 60 Unidades Animal' from
#pecuario_copia where clave_mpio=@clave_mpio 
                        and clave_loc=@clave_loc and nombre=@nombre and
paterno=@paterno and materno=@materno 
                        and fecha_nac=@fecha_nac and tipo_apoyo='SUPLEMENTO 
AI TMENTICIO'
                       delete from #pecuario copia where clave mpio=@clave mpio and
clave_loc=@clave_loc and
                  nombre=@nombre and paterno=@paterno and materno=@materno and
fecha_nac=@fecha_nac 
                 and tipo apoyo='SUPLEMENTO ALIMENTICIO'
                    end
      end--FIN IF 2
       -----------------------------------------------------------------------------
----------------------
            select @numEstabulado=count(*), @ua2Posesion=sum(ua_posesion),
@ua2Apoyar=sum(ua apoyar) from #pecuario copia
             where clave_mpio=@clave_mpio and clave_loc=@clave_loc and
             nombre=@nombre and paterno=@paterno and materno=@materno and
fecha_nac=@fecha_nac 
            and tipo apoyo='SUPLEMENTO ALIMENTICIO (BOVINO ESTABULADO)'
```

```
 if @numEstabulado>0
      begin ---inicia estabulado
         if @ua2Posesion<=20 and @ua2Apoyar<=20
            begin
                insert into valid.datos_pecuario
             select * from #pecuario_copia where clave_mpio=@clave_mpio and
clave_loc=@clave_loc and
              nombre=@nombre and paterno=@paterno and materno=@materno and
fecha_nac=@fecha_nac 
              and tipo_apoyo='SUPLEMENTO ALIMENTICIO (BOVINO ESTABULADO)'
              delete from #pecuario_copia where clave_mpio=@clave_mpio and
clave_loc=@clave_loc and
            nombre=@nombre and paterno=@paterno and materno=@materno and
fecha_nac=@fecha_nac 
           and tipo apoyo='SUPLEMENTO ALIMENTICIO (BOVINO ESTABULADO)'
               end
    else
         begin
            insert into valid.datos_pecuario_no_elegibles
             select *,'El productor supera las 60 Unidades Animal' from
#pecuario copia where clave mpio=@clave mpio
             and clave loc=@clave loc and nombre=@nombre and paterno=@paterno and
materno=@materno 
             and fecha nac=@fecha nac and tipo apoyo='SUPLEMENTO ALIMENTICIO'
             delete from #pecuario_copia where clave_mpio=@clave_mpio and
clave loc=@clave loc and
           nombre=@nombre and paterno=@paterno and materno=@materno and
fecha nac=@fecha nac
           and tipo_apoyo='SUPLEMENTO ALIMENTICIO'
       end
   end -- finaliza estabulado
------------------------------------------------------------------------------------
--------------------
 select @numMuerte=count(*), @ua3Posesion=sum(ua_posesion),
@ua3Apoyar=sum(ua_apoyar) from #pecuario_copia 
 where clave mpio=@clave mpio and clave loc=@clave loc and
   nombre=@nombre and paterno=@paterno and materno=@materno and fecha_nac=@fecha_nac 
   and tipo_apoyo='MUERTE'
   if @numMuerte>0
   begin
     if @ua3Apoyar<=5 
          begin
           insert into valid.datos_pecuario
             select * from #pecuario copia where clave mpio=@clave mpio and
clave_loc=@clave_loc and
              nombre=@nombre and paterno=@paterno and materno=@materno and
fecha_nac=@fecha_nac 
              and tipo_apoyo='MUERTE'
             delete from #pecuario copia where clave mpio=@clave mpio and
clave_loc=@clave_loc and
            nombre=@nombre and paterno=@paterno and materno=@materno and
fecha_nac=@fecha_nac 
           and tipo apoyo='MUERTE'
               end
```
 else begin insert into valid.datos\_pecuario select id, folio, estado, clave\_mpio, nombre\_mpio, clave\_loc, nombre loc, nombre, paterno, materno, sexo, fecha nac, especie, tipo\_apoyo, cabezas\_posesion, ua\_posesion, cabezas\_apoyar, (ua\_apoyar/@ua3Apoyar)\*5, curp, edo\_nac from #pecuario\_copia where clave\_mpio=@clave\_mpio and clave\_loc=@clave\_loc and nombre=@nombre and paterno=@paterno and materno=@materno and fecha nac=@fecha nac and tipo\_apoyo='MUERTE'

delete from #pecuario copia where clave mpio=@clave mpio and clave\_loc=@clave\_loc and nombre=@nombre and paterno=@paterno and materno=@materno and fecha nac=@fecha nac and tipo apoyo='MUERTE' end

end

-----------------------------------------------------------

end--fin else 1

FETCH cursor\_pecuario INTO @clave\_mpio, @clave\_loc, @nombre, @paterno, @materno, @fecha\_nac,

@ua\_posesion, @ua\_apoyar

END --FINALIZA WHILE close cursor\_pecuario deallocate cursor\_pecuario drop table #pecuario\_copia update dbo.acta diagnostico sectores set estatus='Validado1' where folio=@folio and num\_actividad=2 END

6.3. Procedimiento almacenado de validación de productores acuícola.

```
PROCEDURE [dbo].[valid_agrupar_acuicola]
@folio int
AS
BEGIN
   SET NOCOUNT ON;
create table #acuicola_copia(
id int, folio int, estado varchar(50), clave mpio char(3), nombre mpio varchar(50),
clave_loc char(4), nombre_loc varchar(100), nombre varchar(50), paterno varchar(50),
materno varchar(50), sexo varchar(12), fecha_nac date, cap_producti_fresco float,
cap_numero_piezas float, modalidad varchar(50), superficie_extensivo float,
numero_activos int, tipo_activo varchar(40), unidades_acuicolas_apoyar float,
curp varchar (50), edo_nac varchar(50)
\left( \right)declare
\emptysetnum1 int, \emptysetnum2 int, \emptysetclave mpio char(3), \emptysetnombre mpio varchar(50),
\phiclave loc char(4), \phinombre loc varchar(100), \phinombre varchar(50),
@materno varchar(50), @paterno varchar(50), @fecha_nac date, @superficie float,
-------CURSOR 2-------------------
@clave_mpio2 char(3), @nombre_mpio2 varchar(50), @clave_loc2 char(4),
@nombre_loc2 varchar(100), @nombre2 varchar(50), @materno2 varchar(50),
@paterno2 varchar(50), @fecha_nac2 date, @unidades2 float
insert into #acuicola_copia
 select * from dbo.datos acuicola where folio=@folio
 -----------------------------------------------------------------------------------
--------------------
 select @num1=count(*) from #acuicola_copia where modalidad='SISTEMA EXTENSIVO O 
SEMI INTENSIVO'
 if @num1>0
   begin ---BEGIN SISTEMA EXTENSIVO
       DECLARE cursor_extensivo CURSOR FOR
          select clave mpio, nombre mpio, clave loc, nombre loc, nombre, paterno,
materno, fecha_nac,
       sum(superficie extensivo) as superficie
       from datos acuicola where folio=folio and modalidad='SISTEMA EXTENSIVO O SEMI
INTENSIVO'
       group by clave mpio, nombre mpio, clave loc, nombre loc, nombre, paterno,
materno, fecha_nac
           OPEN cursor_extensivo
          FETCH NEXT FROM cursor extensivo INTO @clave mpio, @nombre mpio,
@clave_loc, @nombre_loc, @nombre, @paterno,
                                                   @materno, @fecha_nac, @superficie
       WHILE(@@FETCH_STATUS=0)
        BEGIN --- FETCH STATUS 1
          if @superficie<=2
            begin --- 2
                 insert into valid.datos_acuicola
                 select * from #acuicola_copia where clave_mpio=@clave_mpio and
nombre_mpio=@nombre_mpio and clave_loc=@clave_loc
```

```
 and nombre_loc=@nombre_loc and nombre=@nombre and paterno=@paterno 
and materno=@materno and fecha nac=@fecha nac
                  and modalidad='SISTEMA EXTENSIVO O SEMI INTENSIVO'
                 delete from #acuicola copia where clave mpio=@clave mpio and
nombre_mpio=@nombre_mpio and clave_loc=@clave_loc
                 and nombre_loc=@nombre_loc and nombre=@nombre and paterno=@paterno
and materno=@materno and fecha_nac=@fecha_nac
                 and modalidad='SISTEMA EXTENSIVO O SEMI INTENSIVO'
             end ------ 2 fin
             else
              begin ---inicio else del 2
                  insert into valid.datos_acuicola_no_elegibles
                   select *,'El productor supera las 2 Hectáreas' from #acuicola_copia 
                    where clave mpio=@clave mpio and nombre mpio=@nombre mpio and
clave loc=@clave loc
                  and nombre loc=@nombre loc and nombre=@nombre and paterno=@paterno
and materno=@materno and fecha nac=@fecha nac
                  and modalidad='SISTEMA EXTENSIVO O SEMI INTENSIVO'
                    delete from #acuicola_copia where clave_mpio=@clave_mpio and
nombre mpio=@nombre mpio and clave loc=@clave loc
                 and nombre loc=@nombre loc and nombre=@nombre and paterno=@paterno
and materno=@materno and fecha nac=@fecha nac
                  and modalidad='SISTEMA EXTENSIVO O SEMI INTENSIVO'
        end ---- fin else del 2
           FETCH NEXT FROM cursor extensivo INTO @clave mpio, @nombre mpio,
@clave_loc, @nombre_loc, @nombre, @paterno,
                                                  @materno, @fecha_nac, @superficie
       END --FIN FETCH STATUS 1
       CLOSE cursor_extensivo
       DEALLOCATE cursor extensivo
       end --FIN SISTEMA EXTENSIVO
            ------------------------------------------------------------------------------------
 select @num2=count(*) from #acuicola_copia where modalidad<>'SISTEMA EXTENSIVO O 
SEMI INTENSIVO'
------------------------------------------------------------------------------------
 if @num2>0
   begin ---INICIO SISTEMA DIFERENTE A EXTENSIVO
   DECLARE cursor_intensivo CURSOR FOR
         select clave mpio, nombre mpio, clave loc, nombre loc, nombre, paterno,
materno, fecha_nac,
        sum(unidades_acuicolas_apoyar) as unidades
        from datos_acuicola where folio=folio and modalidad<>'SISTEMA EXTENSIVO O 
SEMI INTENSIVO'
        group by clave_mpio, nombre_mpio, clave_loc, nombre_loc, nombre, paterno,
materno, fecha_nac
          OPEN cursor_intensivo
         FETCH NEXT FROM cursor intensivo INTO @clave mpio2, @nombre mpio2,
@clave_loc2, @nombre_loc2, @nombre2, @paterno2,
                                                  @materno2, @fecha_nac2, @unidades2
```

```
 WHILE (@@FETCH_STATUS=0)
   BEGIN
          if @unidades2<=2
           begin ---IF DE UNIDADES
              insert into valid.datos_acuicola
                 select * from #acuicola_copia where clave_mpio=@clave_mpio2 and
nombre_mpio=@nombre_mpio2 and clave_loc=@clave_loc2
                 and nombre_loc=@nombre_loc2 and nombre=@nombre2 and
paterno=@paterno2 and materno=@materno2 and fecha nac=@fecha nac2
                  and modalidad<>'SISTEMA EXTENSIVO O SEMI INTENSIVO'
                  delete from #acuicola_copia where clave_mpio=@clave_mpio2 and
nombre mpio=@nombre mpio2 and clave loc=@clave loc2
                 and nombre loc=@nombre loc2 and nombre=@nombre2 and
paterno=@paterno2 and materno=@materno2 and fecha nac=@fecha nac2
                 and modalidad<>'SISTEMA EXTENSIVO O SEMI INTENSIVO'
              end---- FIN DE IF DE UNIDADES
              else
               begin---- BEGIN DEL ELSE
                  insert into valid.datos_acuicola_no_elegibles
                   select *,'El productor supera las 2 Unidades Acuícolas' from
#acuicola_copia
                    where clave mpio=@clave mpio2 and nombre mpio=@nombre mpio2 and
clave_loc=@clave_loc2
                  and nombre_loc=@nombre_loc2 and nombre=@nombre2 and
paterno=@paterno2 and materno=@materno2 and fecha nac=@fecha nac2
                  and modalidad<>'SISTEMA EXTENSIVO O SEMI INTENSIVO'
                    delete from #acuicola copia where clave mpio=@clave mpio2 and
nombre_mpio=@nombre_mpio2 and clave_loc=@clave_loc2
                 and nombre_loc=@nombre_loc2 and nombre=@nombre2 and
paterno=@paterno2 and materno=@materno2 and fecha nac=@fecha nac2
                  and modalidad<>'SISTEMA EXTENSIVO O SEMI INTENSIVO'
               end --- FIN DEL ELSE
        FETCH NEXT FROM cursor_intensivo INTO @clave_mpio2, @nombre_mpio2,
@clave_loc2, @nombre_loc2, @nombre2, @paterno2,
                                                  @materno2, @fecha_nac2, @unidades2
     END
      CLOSE cursor_intensivo
      DEALLOCATE cursor_intensivo
 end
            ------------------------------------------------------------------------------------
DROP TABLE #acuicola_copia
update dbo.acta diagnostico sectores set estatus='Validado1' where folio=@folio and
num_actividad=4
```
END
6.4. Procedimiento almacenado de validación de productores pesqueros.

```
PROCEDURE [dbo].[valid_agrupar_pesquero]
       @folio int
AS
BEGIN
SET NOCOUNT ON;
 create table #pesquero_copia(
  id int, folio int, estado varchar(50), clave_mpio char(3),
nombre mpio varchar(80), clave loc char(4), nombre loc varchar(100),
  nombre varchar(50), paterno varchar(50), materno varchar(50),
  sexo varchar(12), fecha_nac date, embarca_posesion int, cap_productiva float,
   registro_pesca varchar(50), matricula varchar(50), curp varchar(50),
   edo_nac varchar(50)
 )
 insert into #pesquero_copia
   select * from dbo.datos_pesquero where folio=@folio
   declare
   @num int, @clave_mpio char(3), @clave_loc char(4), @nombre_loc varchar(50),
   @nombre varchar(50), @paterno varchar(50), @materno varchar(50),
  @fecha nac date
  DECLARE cursor pesquero CURSOR
   FOR
    select count(*) as num, clave mpio, clave loc, nombre loc, nombre, paterno,
materno, fecha_nac
    from datos pesquero where folio=@folio
    group by clave mpio, clave loc, nombre loc, nombre, paterno, materno, fecha nac
   OPEN cursor_pesquero
  FETCH NEXT FROM cursor pesquero INTO @num, @clave mpio, @clave loc, @nombre loc,
@nombre, @paterno,
                               @materno, @fecha_nac
  WHILE (@@FETCH STATUS=0)
   BEGIN
      if @num=1
          begin
            insert into valid.datos_pesquero
              select * from #pesquero_copia
              where clave mpio=@clave mpio and clave loc=@clave loc and
nombre_loc=@nombre_loc and nombre=@nombre
              and paterno=@paterno and materno=@materno and fecha nac=@fecha nac
              delete from #pesquero copia
              where clave_mpio=@clave_mpio and clave_loc=@clave_loc and
nombre_loc=@nombre_loc and nombre=@nombre
              and paterno=@paterno and materno=@materno and fecha_nac=@fecha_nac
          end
          else
          begin
             if @num>1 
                begin ---begin del if
```
 declare @id1 int, @folio1 int, @estado1 varchar(50), @clave\_mpio1 char(3), @nombre\_mpio1 varchar(80), @clave\_loc1 char(4), @nombre\_loc1 varchar(100), @nombre1 varchar(50), @paterno1 varchar(50), @materno1 varchar(50), @sexo1 varchar(12), @fecha\_nac1 date, @embarca\_posesion int, @cap\_productiva float, @registro\_pesca varchar(50), @matricula varchar(50), @curp varchar(50), @edo\_nac varchar(50) DECLARE cursor\_temp CURSOR FOR select \* from #pesquero\_copia where clave\_mpio=@clave\_mpio and clave\_loc=@clave\_loc and nombre loc=@nombre loc and nombre=@nombre and paterno=@paterno and materno=@materno and fecha\_nac=@fecha\_nac OPEN cursor temp FETCH NEXT FROM cursor temp INTO @id1, @folio1, @estado1, @clave mpio1, @nombre mpio1, @clave loc1, @nombre loc1, @nombre1, @paterno1, @materno1, @sexo1, @fecha\_nac1, @embarca\_posesion, @cap\_productiva, @registro\_pesca, @matricula, @curp, @edo\_nac insert into valid.datos\_pesquero values (@id1, @folio1, @estado1, @clave\_mpio1, @nombre\_mpio1, @clave\_loc1, @nombre\_loc1, @nombre1, @paterno1, @materno1, @sexo1, @fecha\_nac1, @embarca\_posesion, @cap\_productiva, @registro\_pesca, @matricula, @curp, @edo\_nac) while (@@FETCH\_STATUS=0) begin FETCH NEXT FROM cursor temp INTO @id1, @folio1, @estado1, @clave mpio1, @nombre mpio1, @clave loc1, @nombre loc1, @nombre1, @paterno1, @materno1, @sexo1, @fecha\_nac1, @embarca\_posesion, @cap\_productiva, @registro\_pesca, @matricula, @curp, @edo\_nac if (@@FETCH\_STATUS=0) begin insert into valid.datos pesquero no elegibles values(@id1, @folio1, @estado1, @clave\_mpio1, @nombre\_mpio1, @clave\_loc1, @nombre\_loc1, @nombre1, @paterno1, @materno1, @sexo1, @fecha\_nac1, @embarca\_posesion, @cap\_productiva, @registro\_pesca, @matricula, @curp, @edo\_nac,'Se le apoyo con una embarcación') end end close cursor\_temp deallocate cursor temp delete from #pesquero\_copia where clave\_mpio=@clave\_mpio and clave\_loc=@clave\_loc and nombre\_loc=@nombre\_loc and nombre=@nombre and paterno=@paterno and materno=@materno and fecha nac=@fecha nac

 end---fin del begin del if end

FETCH NEXT FROM cursor\_pesquero INTO @num, @clave\_mpio, @clave\_loc, @nombre\_loc, @nombre, @paterno,

```
 @materno, @fecha_nac
```
 END --FIN WHILE close cursor\_pesquero deallocate cursor\_pesquero drop table #pesquero\_copia

 update dbo.acta\_diagnostico\_sectores set estatus='Validado1' where folio=@folio and num\_actividad=3 END